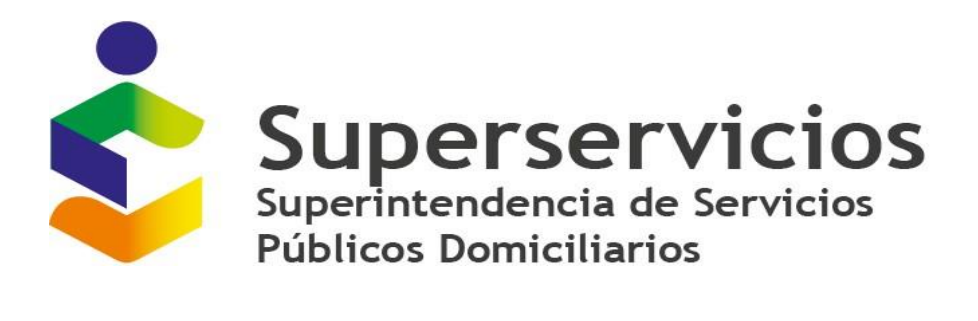

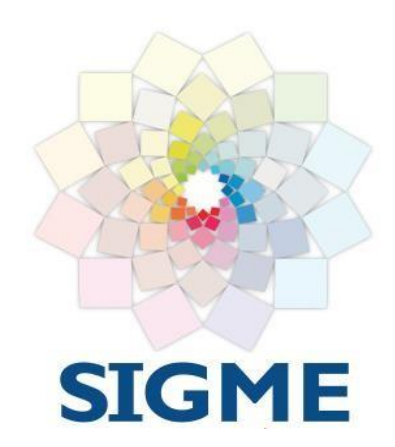

**Versión 1.4 MARZO, 2022**

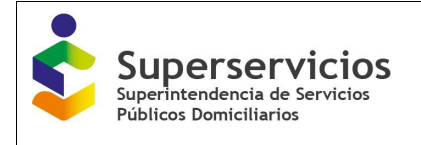

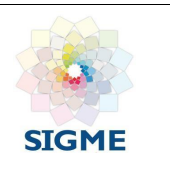

# **CONTROL DE VERSIONES Y/O APROBACIONES**

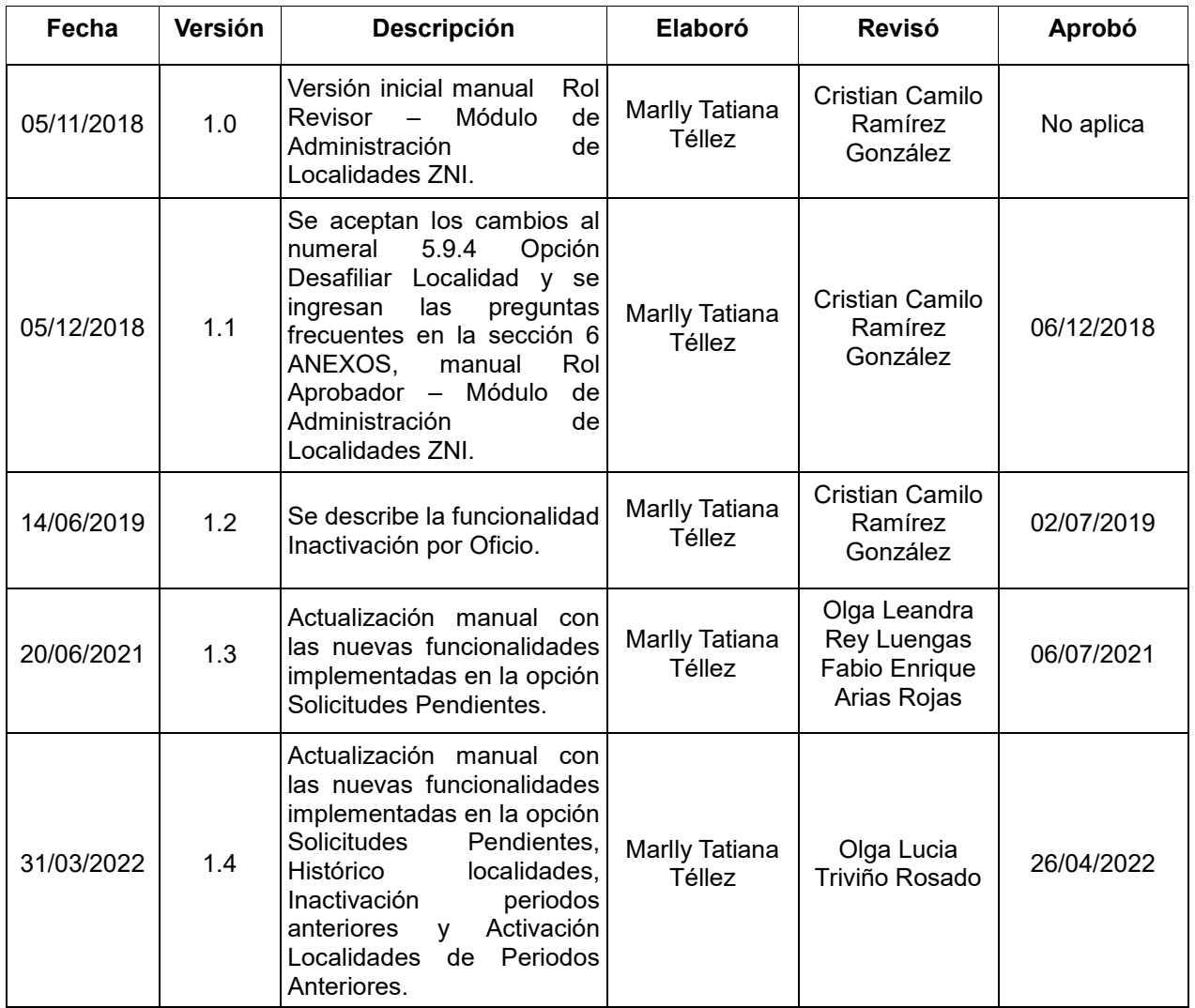

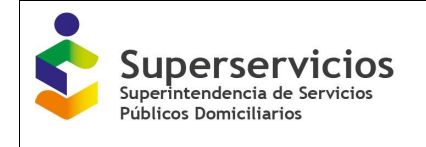

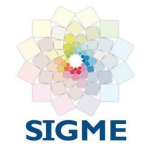

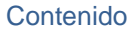

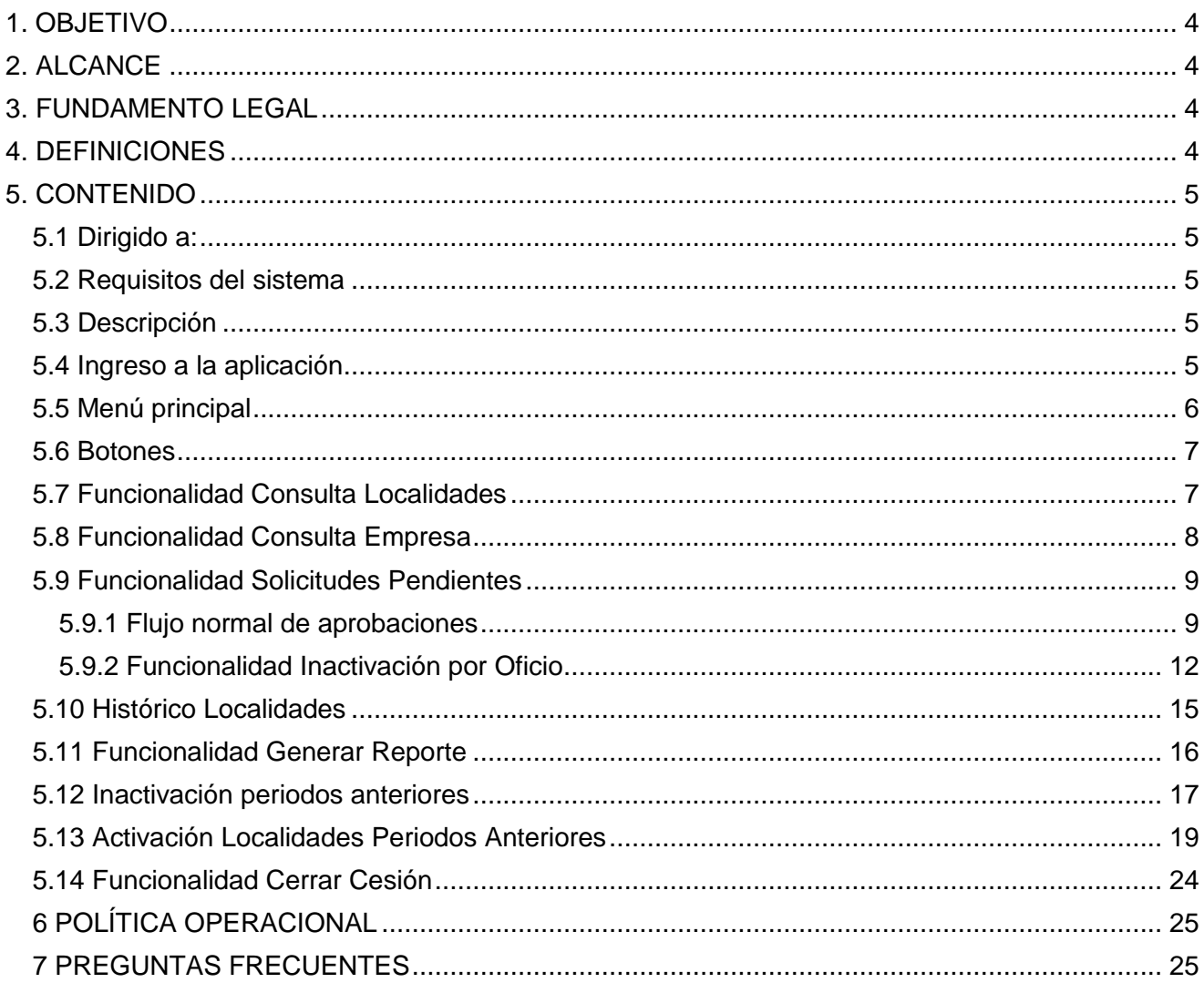

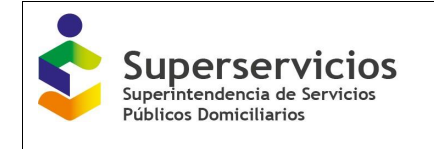

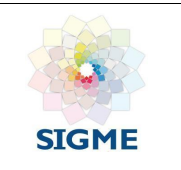

# <span id="page-3-0"></span>**1. OBJETIVO**

Dar a conocer a los usuarios las diferentes funcionalidades que se presentan en la Aplicación para la Administración de Localidades ZNI por parte de la Superintendencia de Servicios Públicos Domiciliarios para el Rol Aprobador.

# <span id="page-3-1"></span>**2. ALCANCE**

En el presente documento se visualiza el funcionamiento legal, las definiciones de los términos que se emplean en el sistema, a quien va dirigido, los requisitos básicos para su correcto funcionamiento, la descripción de la aplicación, como acceder, el menú principal y los botones.

El aplicativo consta de las siguientes funcionalidades:

- Consulta Localidades.
- Consulta Empresa.
- Solicitudes Pendientes.
- Histórico Localidades.
- Generar Reporte.
- Inactivación periodos Anteriores.
- Activación Localidades Periodos Anteriores.
- Cerrar Cesión.

Este documento explica las opciones anteriormente enunciadas.

#### <span id="page-3-2"></span>**3. FUNDAMENTO LEGAL**

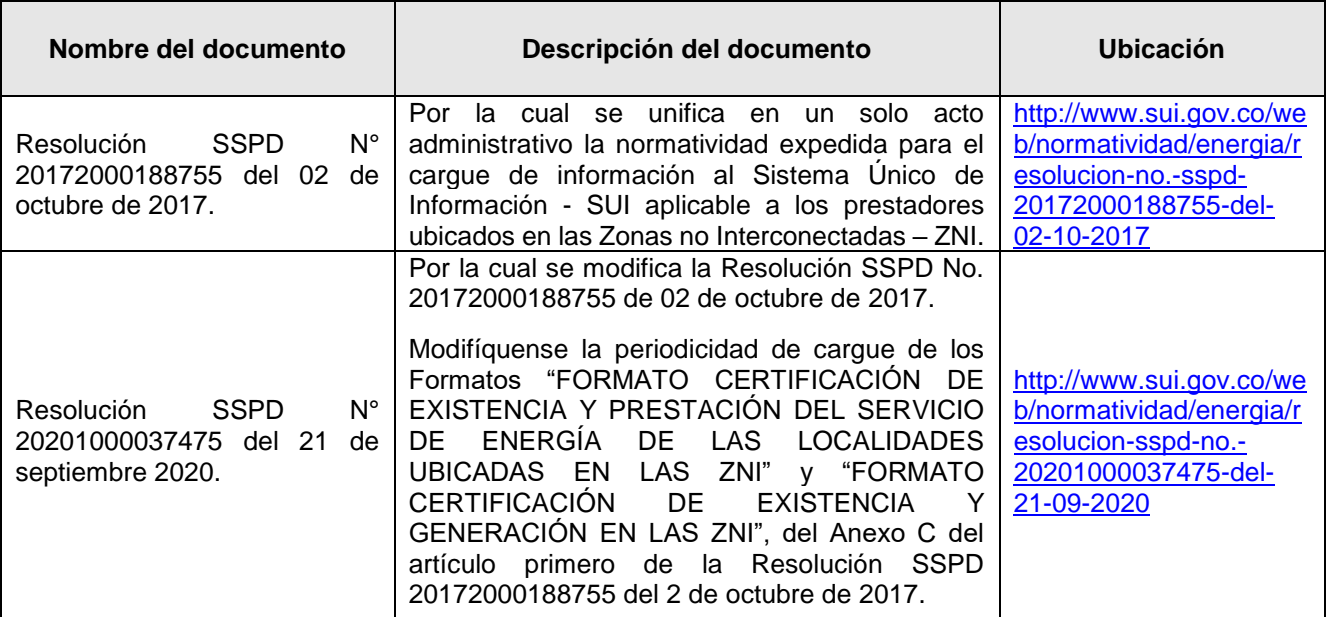

#### <span id="page-3-3"></span>**4. DEFINICIONES**

- **SUI:** Sistema Único de Información.
- **ZNI:** Zonas No Interconectadas.
- **DTGE:** Dirección Técnica de Gestión de Energía.

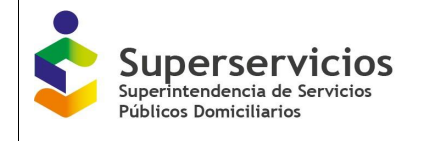

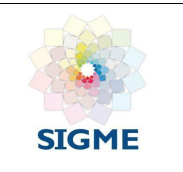

- **Prestador:** Empresa del servicio público de energía, que haya realizado el cargue del certificado de existencia y prestación de servicio en formato PDF, a través del sistema de cargue masivo.
- **IO:** Inactivación por Oficio.

# <span id="page-4-0"></span>**5. CONTENIDO**

#### <span id="page-4-1"></span>**5.1 Dirigido a:**

Los profesionales de la Dirección Técnica de Gestión de Energía -DTGE a quienes se les asigna el Rol aprobador encargado de la administración de las localidades, ejerciendo la labor de inspección y vigilancia dentro del ámbito de aplicación de las Resoluciones No. SSPD 20172000188755 y SSPD 20201000037475, mediante las cuales se unifica en un solo acto administrativo la normatividad expedida para el cargue de información al Sistema Único de Información - SUI aplicable a los prestadores ubicados en las Zonas no Interconectadas - ZNI.

#### <span id="page-4-2"></span>**5.2 Requisitos del sistema**

Los requerimientos necesarios para acceder a la aplicación se listan a continuación:

- $\checkmark$  Computador portátil o de escritorio, con acceso a Internet.
- $\checkmark$  Navegador Web, se recomienda tener instalado la última versión de alguno de los siguientes:
	- Firefox
	- Internet Explorer
	- Chrome
- $\checkmark$  Usuario y contraseña de la aplicación en el sistema de autenticación SUA.

#### <span id="page-4-3"></span>**5.3 Descripción**

La aplicación para la Administración de Localidades ZNI de la Superintendencia de Servicios Públicos Domiciliarios (Superservicios), a través de la DTGE, supervisa la prestación del servicio de energía en las llamadas Zonas No Interconectadas -ZNI del País, ejerciendo acciones de vigilancia y control de la información reportada a través del SUI.

#### <span id="page-4-4"></span>**5.4 Ingreso a la aplicación**

Los profesionales de Dirección Técnica de Gestión de Energía deberán ejecutar un navegador web e ingresar a la página [http://www.sui.gov.co/ADMIN-ZNI-web/,](https://www.google.com/url?q=http://www.sui.gov.co/ADMIN-ZNI-web/&sa=D&source=hangouts&ust=1541776159379000&usg=AFQjCNFGWtjiSAt2HeEW1SmMS3ABFa0NrA) digitar usuario y clave como se indica a continuación:

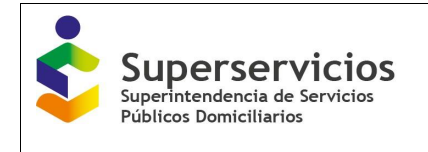

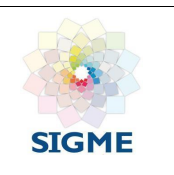

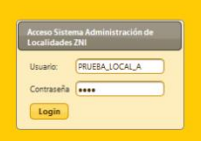

**Imagen 1:** Página de autenticación módulo de administración localidades ZNI - Aprobador

Se accede a la página inicial de la aplicación confirmando que se encuentra autenticado como **Aprobador.**

| Superservicios                             | ₹                  | MODULO DE ADMINISTRACION DE LOCALIDADES ZNI DTGE      | G.                 | SISTEMA ÚNICO DE INFORMACIÓN DE<br>SERVICIOS PÚBLICOS DOMICILIARIOS |                  |
|--------------------------------------------|--------------------|-------------------------------------------------------|--------------------|---------------------------------------------------------------------|------------------|
|                                            |                    |                                                       |                    |                                                                     |                  |
|                                            |                    |                                                       |                    |                                                                     |                  |
| <b>Consulta Localidades</b>                |                    | <b>Localidades Existentes ZNI</b>                     |                    |                                                                     |                  |
| <b>Consulta Empresa</b>                    | Código Certificado | <b>Nombre Localidad</b>                               | <b>Código Dane</b> | Código SSPD                                                         | Número Viviendas |
| <b>Solicitudes Pendientes</b>              |                    |                                                       |                    |                                                                     |                  |
| <b>Histórico Localidades</b>               | 499                | <b>ABAQUIA</b>                                        | 27077000           | 2707700000001                                                       | 51               |
|                                            | 360                | ACANDI-CABECERAMUNICIPAL                              | 27006000           | 2700600000013                                                       | 3204             |
| <b>Generar Reporte</b>                     | 520                | ACANDI-CABECERAMUNICIPAL                              | 27006000           | 2700600000013                                                       | 3204             |
| Inactivación periodos anteriores           | 638                | <b>ACARICUARA</b>                                     | 97001005           | 9700100500001                                                       | 75               |
| Activación Localidades Periodos anteriores | 453                | <b>AGUA BENDITA</b>                                   | 47053000           | 4705300000001                                                       | 14               |
|                                            | 498                | AGUA CLARA SEOUIONDA                                  | 52696000           | 5269600000146                                                       | 45               |
| <b>Cerrar Sesión</b>                       | 592                | AGUA CLARITA INDIGENA                                 | 19809000           | 1980900000016                                                       | 82               |
|                                            | 659                | <b>AGUA LIMPIA</b>                                    | 52696000           | 5269600000001                                                       | 70               |
|                                            | 479                | <b>AGUA MANSA</b>                                     | 76109079           | 7610907900108                                                       | 57               |
|                                            | 494                | AGUA NEGRA                                            | 27430000           | 2743000000001                                                       | 19               |
|                                            |                    | $12345678910$ $10$ $10$ $10$ $\sqrt{ }$<br>(1 of 216) |                    |                                                                     |                  |
|                                            |                    |                                                       |                    |                                                                     |                  |
|                                            |                    | Administracion ZNI v2.0                               |                    |                                                                     |                  |
|                                            |                    | PRUEBAS59 PRUEBAS59                                   |                    |                                                                     |                  |

**Imagen 2:** Página inicial módulo de administración localidades ZNI – Aprobador

#### <span id="page-5-0"></span>**5.5 Menú principal**

La aplicación para la Administración de Localidades ZNI en el menú de la parte izquierda para el Rol Aprobador presenta las siguientes funcionalidades:

- Consulta Localidades.
- Consulta Empresa.
- **•** Solicitudes Pendientes.
- Histórico Localidades.
- Generar Reporte.
- Inactivación periodos Anteriores.
- Activación Localidades Periodos Anteriores.
- **•** Cerrar Cesión.

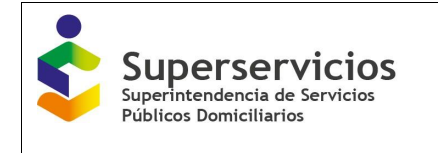

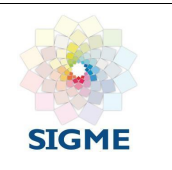

# <span id="page-6-0"></span>**5.6 Botones**

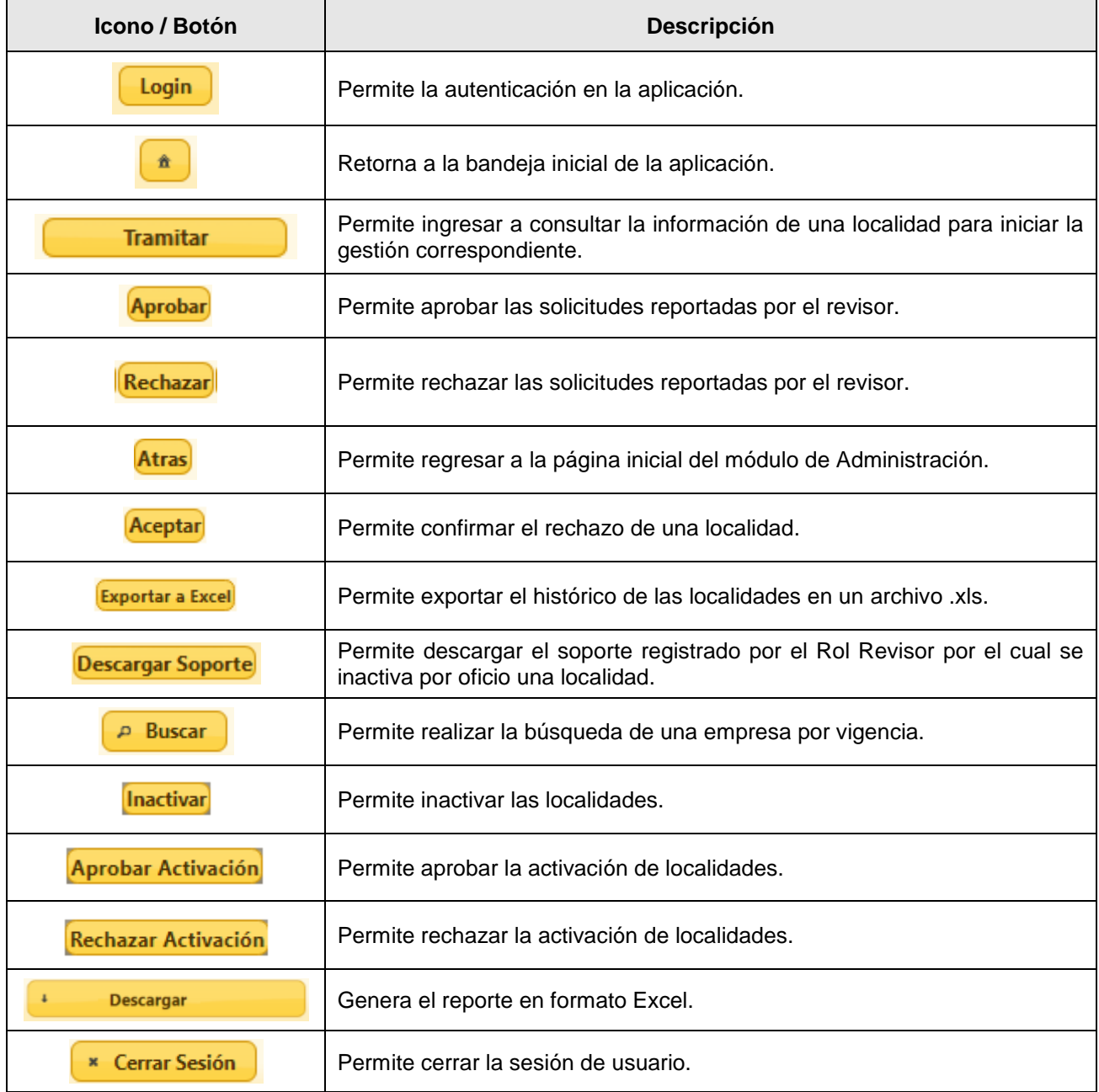

# <span id="page-6-1"></span>**5.7 Funcionalidad Consulta Localidades**

Al hacer clic sobre esta funcionalidad, se observa la Bandeja **Localidades Existentes ZNI,** con los siguientes campos:

- **Código Certificado:** Código de la localidad, asignado por la aplicación.
- **Nombre Localidad:** Campo con la opción de búsqueda de una localidad.

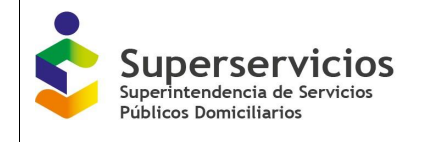

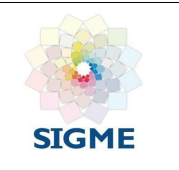

- **Código Dane:** Número único de identificación asociado a una localidad.
- **Código SSPD:** Código de identificación de la Superservicios.
- **Número de Viviendas:** Cantidad de viviendas relacionadas por la alcaldía en el certificado de existencia y prestación.

| Superservicios                             | ₹                  | MODULO DE ADMINISTRACION DE LOCALIDADES ZNI DTGE   | 9           | SISTEMA ÚNICO DEINFORMACIÓN DE<br>SERVICIOS PÚBLICOS DOMICILIARIOS |                         |
|--------------------------------------------|--------------------|----------------------------------------------------|-------------|--------------------------------------------------------------------|-------------------------|
|                                            |                    |                                                    |             |                                                                    |                         |
| <b>Consulta Localidades</b>                |                    | <b>Localidades Existentes ZNI</b>                  |             |                                                                    |                         |
| <b>Consulta Empresa</b>                    | Código Certificado | <b>Nombre Localidad</b>                            | Código Dane | Código SSPD                                                        | <b>Número Viviendas</b> |
| <b>Solicitudes Pendientes</b>              |                    |                                                    |             |                                                                    |                         |
| <b>Histórico Localidades</b>               | 499                | <b>ABAQUIA</b>                                     | 27077000    | 2707700000001                                                      | 51                      |
|                                            | 360                | ACANDI-CABECERAMUNICIPAL                           | 27006000    | 2700600000013                                                      | 3204                    |
| <b>Generar Reporte</b>                     | 520                | ACANDI-CABECERAMUNICIPAL                           | 27006000    | 2700600000013                                                      | 3204                    |
| Inactivación periodos anteriores           | 638                | <b>ACARICUARA</b>                                  | 97001005    | 9700100500001                                                      | 75                      |
| Activación Localidades Periodos anteriores | 453                | <b>AGUA BENDITA</b>                                | 47053000    | 4705300000001                                                      | 14                      |
|                                            | 498                | AGUA CLARA SEOUIONDA                               | 52696000    | 5269600000146                                                      | 45                      |
| <b>Cerrar Sesión</b>                       | 592                | AGUA CLARITA INDIGENA                              | 19809000    | 1980900000016                                                      | 82                      |
|                                            | 659                | <b>AGUA LIMPIA</b>                                 | 52696000    | 5269600000001                                                      | 70                      |
|                                            | 479                | <b>AGUA MANSA</b>                                  | 76109079    | 7610907900108                                                      | 57                      |
|                                            | 494                | <b>AGUA NEGRA</b>                                  | 27430000    | 2743000000001                                                      | 19                      |
|                                            |                    | $02345678910$ <b>Die 10</b> $\times$<br>(1 of 216) |             |                                                                    |                         |
|                                            |                    | Administracion ZNI v2.0                            |             |                                                                    |                         |
|                                            |                    | PRUEBAS59_PRUEBAS59                                |             |                                                                    |                         |
|                                            |                    | Aprobador                                          |             |                                                                    |                         |

**Imagen 3:** Funcionalidad Consulta Localidades Existentes ZNI

# <span id="page-7-0"></span>**5.8 Funcionalidad Consulta Empresa**

Al hacer clic sobre esta funcionalidad, se observa la Bandeja **Empresas Prestadoras ZNI,** con los siguientes campos:

- **Id Empresa:** Identificador de la empresa prestadora del servicio de energía que realiza el cargue del certificado de Existencia y Prestación de Servicio de Energía de las Localidades ZNI.
- **Empresa Prestadora:** Campo con la opción de búsqueda de una empresa prestadora del servicio de energía.

| Superservicios                             | ₹<br>MODULO DE ADMINISTRACION DE LOCALIDADES ZNI DTGE | q<br>SISTEMA ÚNICO DE INFORMACIÓN DE<br>SERVICIOS PÚBLICOS DOMICILIARIOS |
|--------------------------------------------|-------------------------------------------------------|--------------------------------------------------------------------------|
|                                            |                                                       |                                                                          |
| <b>Consulta Localidades</b>                |                                                       | <b>Empresas Prestadoras ZNI</b>                                          |
| <b>Consulta Empresa</b>                    |                                                       | <b>Empresa Prestadora</b>                                                |
| <b>Solicitudes Pendientes</b>              | <b>Id Empresa</b>                                     |                                                                          |
| <b>Histórico Localidades</b>               | ĸ.                                                    | MUNICIPIO DE CURILLO - CAQUETA                                           |
|                                            | 117                                                   | MUNICIPIO DE LA MONTAÑITA - CAQUETA                                      |
| <b>Generar Reporte</b>                     | 256                                                   | MUNICIPIO DE PUERTO LLERAS                                               |
| Inactivación periodos anteriores           | 520                                                   | CENTRALES ELECTRICAS DE NARIÑO S.A. E.S.P.                               |
| Activación Localidades Periodos anteriores | 564                                                   | EMPRESAS PÚBLICAS DE MEDELLIN E.S.P.                                     |
|                                            | 599                                                   | EMPRESA DE ENERGIA DE ARAUCA                                             |
| Cerrar Sesión                              | 658                                                   | MUNICIPIO DE ISTMINA                                                     |
|                                            | 1031                                                  | CORPORACION ELECTRICA DE LA COSTA ATLANTICA S.A E.S.P.                   |
|                                            | 1106                                                  | EMPRESA DE SERVICIOS PUBLICOS MUNICIPALES PERLA DEL MANACACIAS           |
|                                            | 1212                                                  | MUNICIPIO DE SOLANO                                                      |
|                                            | (1 of 16)                                             | 02345628910 00 10 V                                                      |
|                                            |                                                       |                                                                          |
|                                            | Administracion ZNI v2.0                               |                                                                          |
|                                            | PRUEBAS59_PRUEBAS59                                   |                                                                          |
|                                            | Anrohador                                             |                                                                          |

**Imagen 4:** Funcionalidad Consulta Empresas Prestadoras ZNI

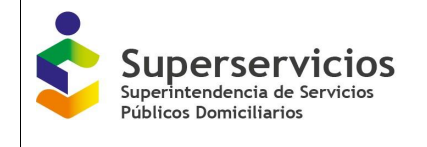

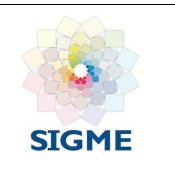

# <span id="page-8-0"></span>**5.9 Funcionalidad Solicitudes Pendientes**

Al hacer clic sobre esta funcionalidad, se observa la "Bandeja de certificaciones de existencia y prestación de servicio de energía ZNI por empresa prestadora", con los siguientes campos:

- **Id Empresa:** Número identificador de la empresa prestadora que realiza el cargue del certificado de Existencia y Prestación del Servicio de Energía para las Localidades ZNI.
- **Empresa Prestadora:** Campo de búsqueda, con el listado de las empresas pendientes por gestionar.
- **Fecha de Certificación:** Fecha en la que el prestador certifico el cargue de Existencia y Prestación de Servicio de Energía de las Localidades ZNI, en la aplicación cargue masivo - SUI.
- **Año:** Corresponde al año del cargue de la empresa prestadora.
- **Semestre:** Los semestres de la certificación de la solicitud son 0, 1 o 2.
- **Estado:** Inicialmente se observa el estado Validado el cual representa el cargue del certificado de Existencia y Prestación de Servicio de Energía de las Localidades ZNI por parte de una empresa prestadora, que está disponible para iniciar el proceso de registro, asignación y gestión sobre la localidad ZNI.
- **Acciones:** Botón Tramitar, permite al usuario con el Rol Aprobador iniciar una gestión sobre las localidades ZNI.

| <b>Superservicios</b><br>iuperintendencia de Servicios<br>iblicos Domiciliarios | ₹                 | MODULO DE ADMINISTRACION DE LOCALIDADES ZNI DTGE                                                                           |                        | 9    | SISTEMA ÚNICO DE INFORMACIÓN DE<br>SERVICIOS PÚBLICOS DOMICILIARIOS |          |                 |
|---------------------------------------------------------------------------------|-------------------|----------------------------------------------------------------------------------------------------|------------------------|------|---------------------------------------------------------------------|----------|-----------------|
|                                                                                 |                   |                                                                                                    |                        |      |                                                                     |          |                 |
|                                                                                 |                   |                                                                                                    |                        |      |                                                                     |          |                 |
| <b>Consulta Localidades</b>                                                     |                   | Bandeja de certificaciones de Existencia y Prestación de Servicio de Energía de las Localidades ZNI por empresa prestadora |                        |      |                                                                     |          |                 |
| <b>Consulta Empresa</b><br><b>Solicitudes Pendientes</b>                        | <b>Id Empresa</b> | <b>Empresa Prestadora</b>                                                                                                  | Fecha<br>Certificación | Año  | <b>Semestre</b>                                                     | Estado   | <b>Acciones</b> |
| <b>Histórico Localidades</b>                                                    | 1720              | SOCIEDAD PRODUCTORA DE ENERGIA DE SAN ANDRES Y PROVIDENCIA S.A. E.S.P.                                                     | 2020-04-07             | 2020 |                                                                     | Validado | <b>Tramitar</b> |
| <b>Generar Reporte</b>                                                          | 1757              | <b>Ecisa (Februari de la completa de la completa de la completa de la completa de la completa de la completa de</b>        | 2020-07-10             | 2020 |                                                                     | Validado | <b>Tramitar</b> |
| Inactivación periodos anteriores                                                | 1759              | EMPRESA DE SERVICIOS PUBLICOS DE LEGUIZAMO                                                                                 | 2020-08-01             | 2020 | $\overline{2}$                                                      | Validado | <b>Tramitar</b> |
|                                                                                 | 1809              | EMPRESA ELECTRIFICADORA DE NUQUI E.S.P. S.A. ECONOMIA MIXTA                                                                | 2020-09-18             | 2020 | $\overline{2}$                                                      | Validado | <b>Tramitar</b> |
| Activación Localidades Periodos anteriores                                      | 1890              | EMPRESA MIXTA DE SERVICIOS PUBLICOS DE ENERGIA ELECTRICA DE TIMBIOUI SA ESP                                                | 2020-08-04             | 2020 | $\overline{2}$                                                      | Validado | <b>Tramitar</b> |
| <b>Cerrar Sesión</b>                                                            | 1891              | EMPRESA DE SERVICIOS PUBLICOS DE BAHIA SOLANO S.A. ESP                                                                     | 2020-03-27             | 2020 | $\mathbf{A}$                                                        | Validado | <b>Tramitar</b> |
|                                                                                 | 1895              | EMPRESA DE SERVICOS PUBLICOS DE ACANDI S.A E.S.P.                                                                          | 2020-07-31             | 2020 | $\overline{2}$                                                      | Validado | <b>Tramitar</b> |
|                                                                                 | 1895              | EMPRESA DE SERVICOS PUBLICOS DE ACANDI S.A E.S.P.                                                                          | 2020-04-23             | 2020 | и.                                                                  | Validado | <b>Tramitar</b> |
|                                                                                 | 1900              | E.A.T. DE PRESTACION DE SERVCIOS PUBLICOS DEL MUNICIPIO DE MOSQUERA EL PORVENIR E.S.P.                                     | 2020-02-11             | 2020 |                                                                     | Validado | <b>Tramitar</b> |
|                                                                                 | 1900              | E.A.T. DE PRESTACION DE SERVCIOS PUBLICOS DEL MUNICIPIO DE MOSQUERA EL PORVENIR E.S.P.                                     | 2020-07-25             | 2020 | $\overline{2}$                                                      | Validado | <b>Tramitar</b> |
|                                                                                 |                   | $123$ $\degree$ $\degree$ 10 $\lor$<br>(1 of 3)                                                                            |                        |      |                                                                     |          |                 |
|                                                                                 |                   |                                                                                                    |                        |      |                                                                     |          |                 |
|                                                                                 |                   | Administracion ZNI v2.0                                                                                                    |                        |      |                                                                     |          |                 |
|                                                                                 |                   | PRUEBAS59 PRUEBAS59                                                                                                    |                        |      |                                                                     |          |                 |

**Imagen 5:** Funcionalidad Solicitudes Pendientes → botón tramitar

Las empresas que realizan el cargue del certificado de existencia y prestación del servicio de energía o certificado de existencia y generación en las ZNI presentan las siguientes características:

- **Servicio:** Energía.
- **Clasificación:** ZNI.
- **Actividad:** Comercialización, Generación y Distribución.

#### <span id="page-8-1"></span>**5.9.1 Flujo normal de aprobaciones**

Al elegir una empresa y dar clic en el botón **Tramitar** (ver imagen 5), se presenta la interfaz que permite al usuario de la DTGE realizar la gestión sobre las localidades enviadas por el rol revisor, a partir del certificado de existencia y prestación del servicio de energía o certificado de existencia y generación en las ZNI, para aprobar la creación de las localidades en la aplicación ZNI.

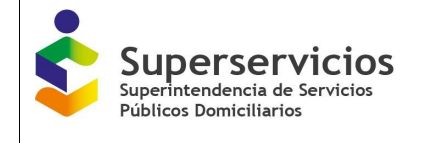

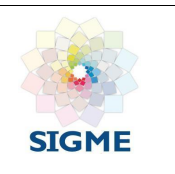

Se presentan las secciones:

- $\checkmark$  Información de la empresa prestadora.
- $\checkmark$  Gestión de Localidades ZNI por Empresa Prestadora.
- **Sección Información de la empresa prestadora:** Conformada por los siguientes campos que presentan la información de la empresa seleccionada (Ver imagen 6):
	- **Empresa:** Nombre de la empresa prestadora que realizó el cargue del certificado de Existencia y Prestación de Servicio de Energía de las Localidades ZNI.
	- **Año:** Corresponde al año del cargue de la empresa prestadora.
	- Id: Identificador único de la empresa.
	- Enlace que permite visualizar el o los archivos de existencia y representación asociados a la localidad.
	- **Vigencia:** Se debe seleccionar la vigencia de acuerdo con el cargue que realizó el prestador.
- **Sección Gestión de Localidades ZNI por Empresa Prestadora:** Permite visualizar y ejecutar acciones sobre las localidades asociadas a la empresa, se visualizan los siguientes campos y botones (Ver imagen 6):
	- **Campo de chequeo:** Para seleccionar las localidades a tramitar una a una o de manera múltiple.
	- **Código de Certificado:** Código de la localidad, asignado por la aplicación.
	- **Código Dane:** Número único de identificación asociado a una localidad.
	- **Nombre Localidad:** Campo con la opción de búsqueda que permite consultar las localidades asociadas a la empresa prestadora.
	- **Número Viviendas:** Campo editable con el número de viviendas relacionadas por la alcaldía en el certificado de existencia y prestación.
	- Código SSPD: Código de identificación de la Superservicios.
	- **Fecha de inicio Prestación:** Permite ingresar la fecha reportada por el prestador de inicio de prestación de cada una de las localidades.
	- **Acción realizada:** Se visualiza la acción solicitada para la localidad.
	- **Departamento:** Al cual está asociada la localidad.
	- **Municipio:** Al cual está asociada la localidad.
	- Centro poblado: Al cual está asociada la localidad.
	- **Operación realizada:** Se visualiza la operación realiza para la localidad.

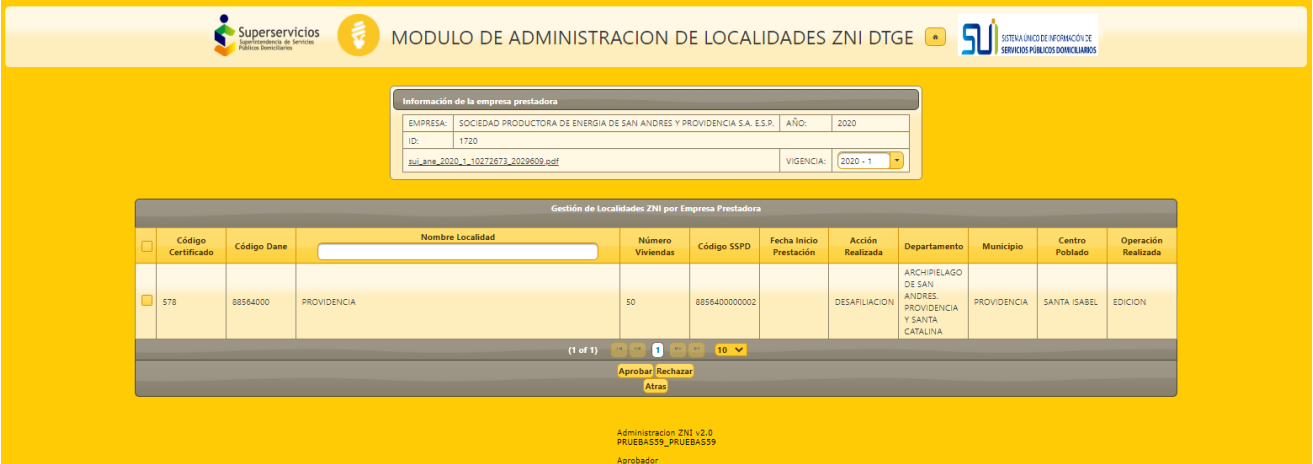

**Imagen 6:** Gestión sobre las localidades enviadas por el rol revisor - Botón tramitar

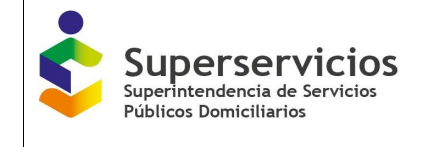

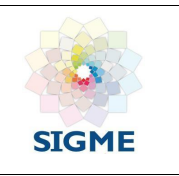

En las localidades se pueden ejecutar las acciones de (Ver imagen 6):

- Aprobar
- Rechazar
- Atrás
	- En caso de que el Aprobador elija la opción **Aprobar,** la solicitud queda en estado en firme y registrada en la base de datos. De esta manera queda creada la localidad para realizar la gestión sobre la misma.

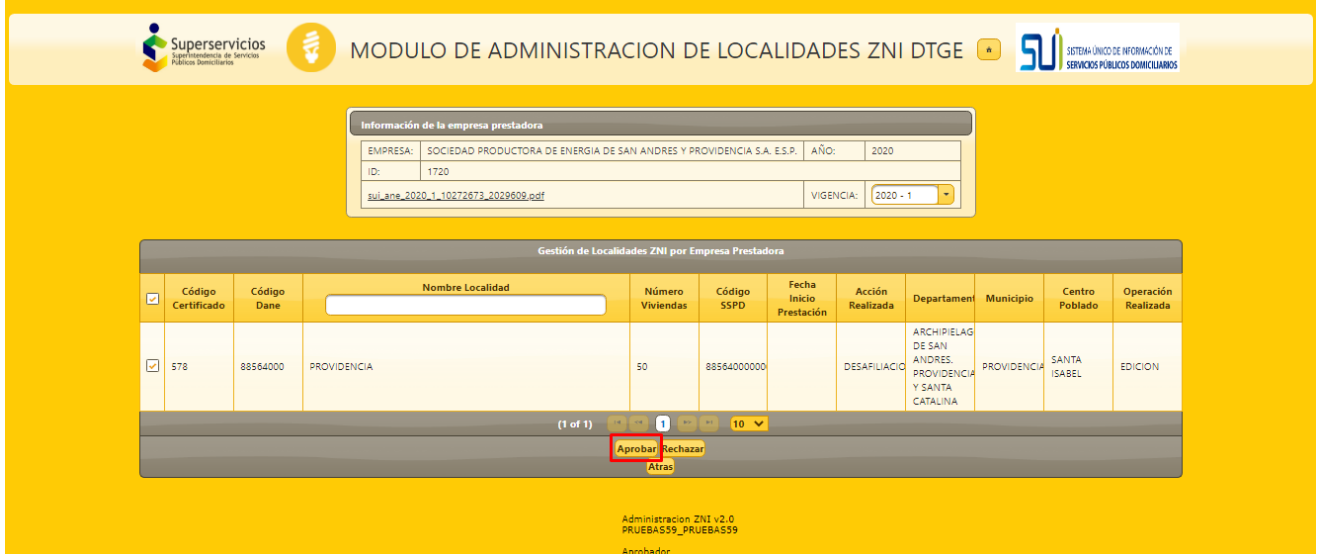

**Imagen 7:** Aprobar localidad

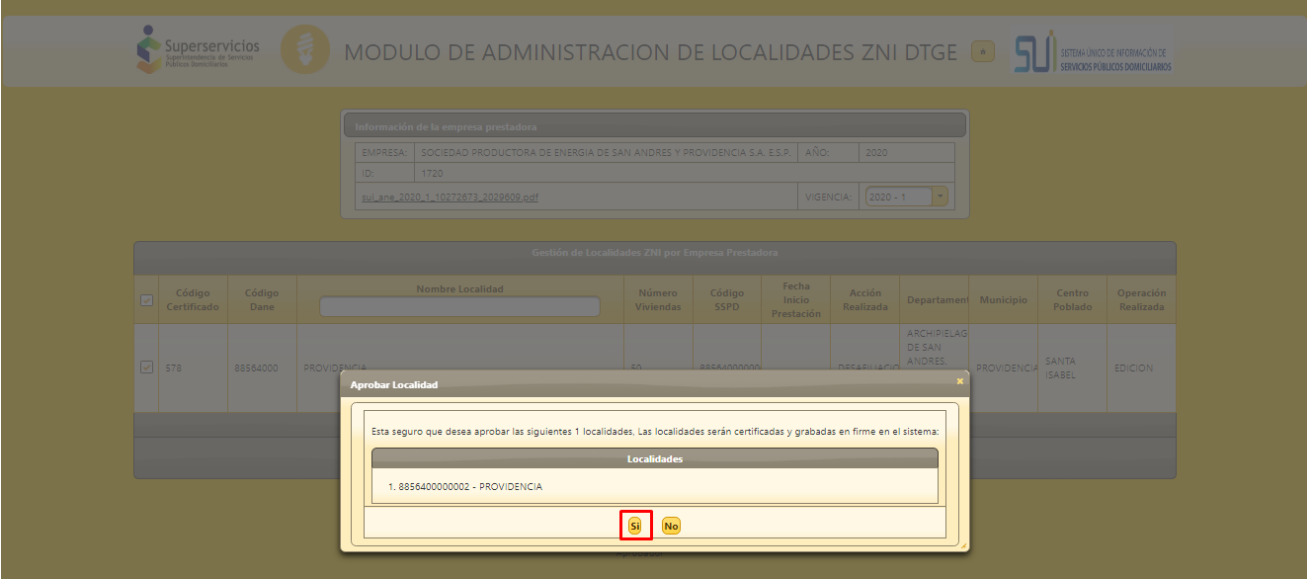

**Imagen 8:** Confirmación aprobar de la localidad

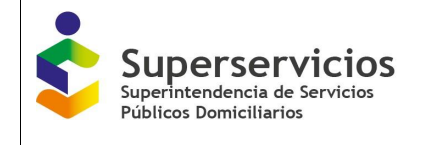

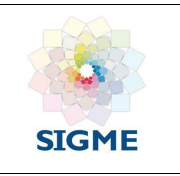

 En caso de que el Aprobador elija la opción **Rechazar,** la localidad regresa a la bandeja del Revisor, quien debe revisar y tramitar de nuevo la solicitud, se deben ingresar las observaciones por la cuales se rechaza la solicitud (Ver imagen 10).

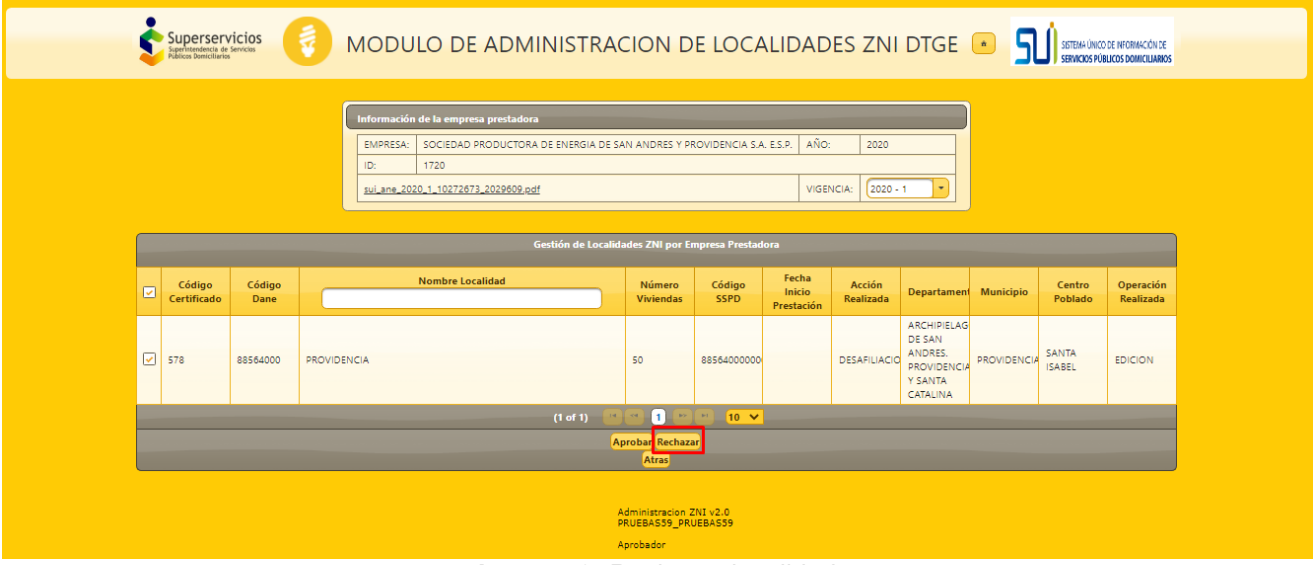

**Imagen 9:** Rechazar localidad

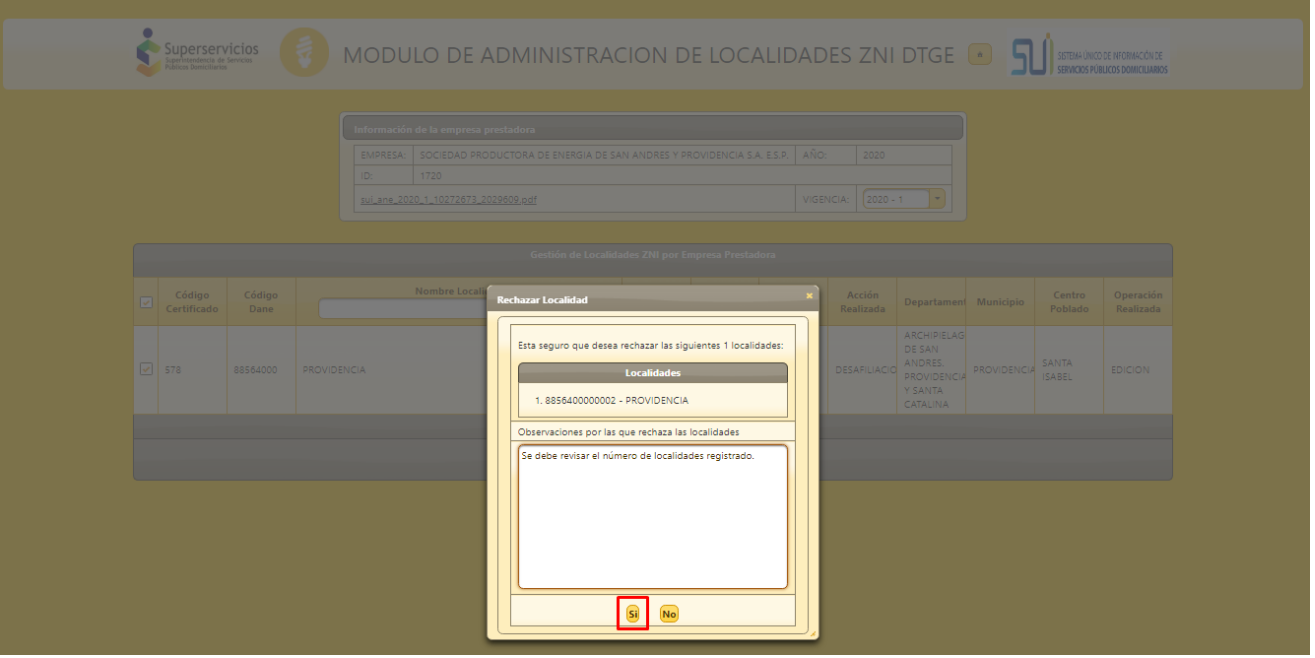

**Imagen 10:** Confirmación rechazo de la localidad

- Al presionar botón **Atrás**, permite volver a la bandeja "Gestión de Localidades ZNI por Empresa Prestadora".
- <span id="page-11-0"></span>**5.9.2 Funcionalidad Inactivación por Oficio**

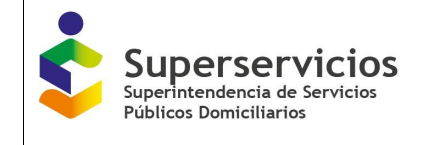

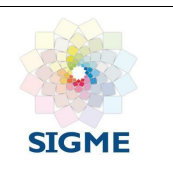

Se presentan las bandejas:

- $\checkmark$  Información de la empresa prestadora
- $\checkmark$  Datos de la Localidad, con los siguientes campos:
	- Nombre Localidad
	- Departamento
	- Municipio
	- Centro Poblado
	- Número de viviendas
	- Operación realizada (Edición)
	- Acción Realizada (Inactivación por Oficio)
	- Observaciones: Se visualizan las observaciones registradas por el revisor y/o aprobador.

Sobre la localidad seleccionada se presentan las siguientes opciones:

- Aprobar
- Rechazar
- Descargar soporte (En la inactivación por oficio)
- Atrás

En caso de que el Aprobador elija la opción **Aprobar,** la solicitud queda en estado en firme y se registrara en la base de datos la localidad como inactivada por oficio.

En caso de que el Aprobador elija la opción **Rechazar,** debe ingresar las observaciones como justificación del rechazo, al dar clic en el botón **Confirmar rechazo** (ver imágenes 11 y 12), llega la solicitud al Revisor, quien debe tramitar de nuevo la solicitud.

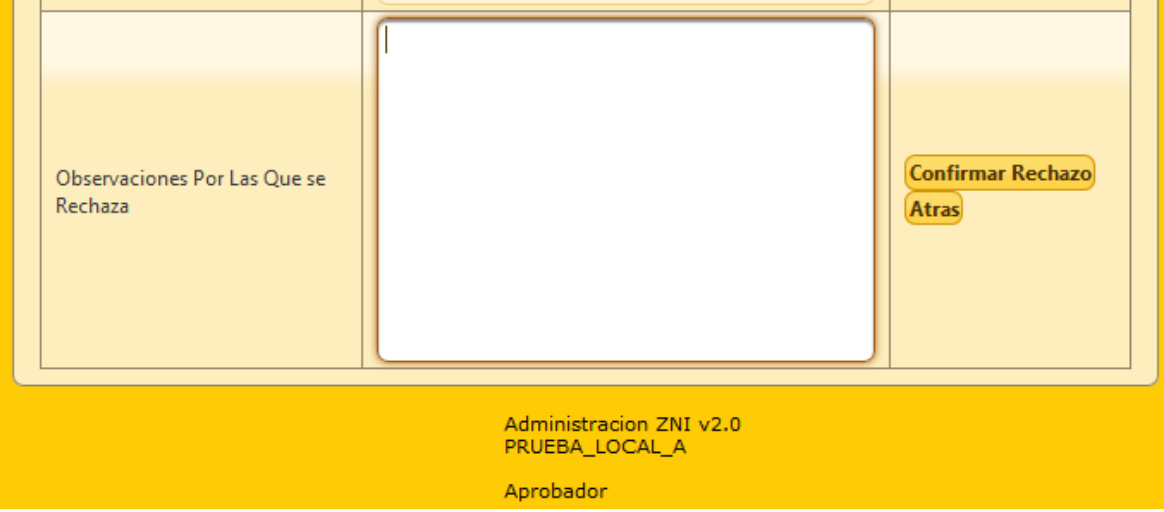

**Imagen 11:** Ingreso observaciones por las cuales se rechaza la solicitud de inactivación por oficio

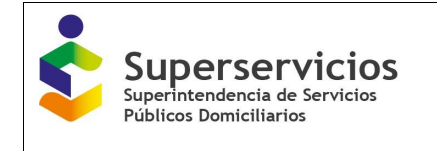

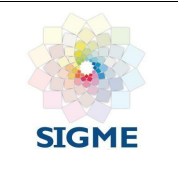

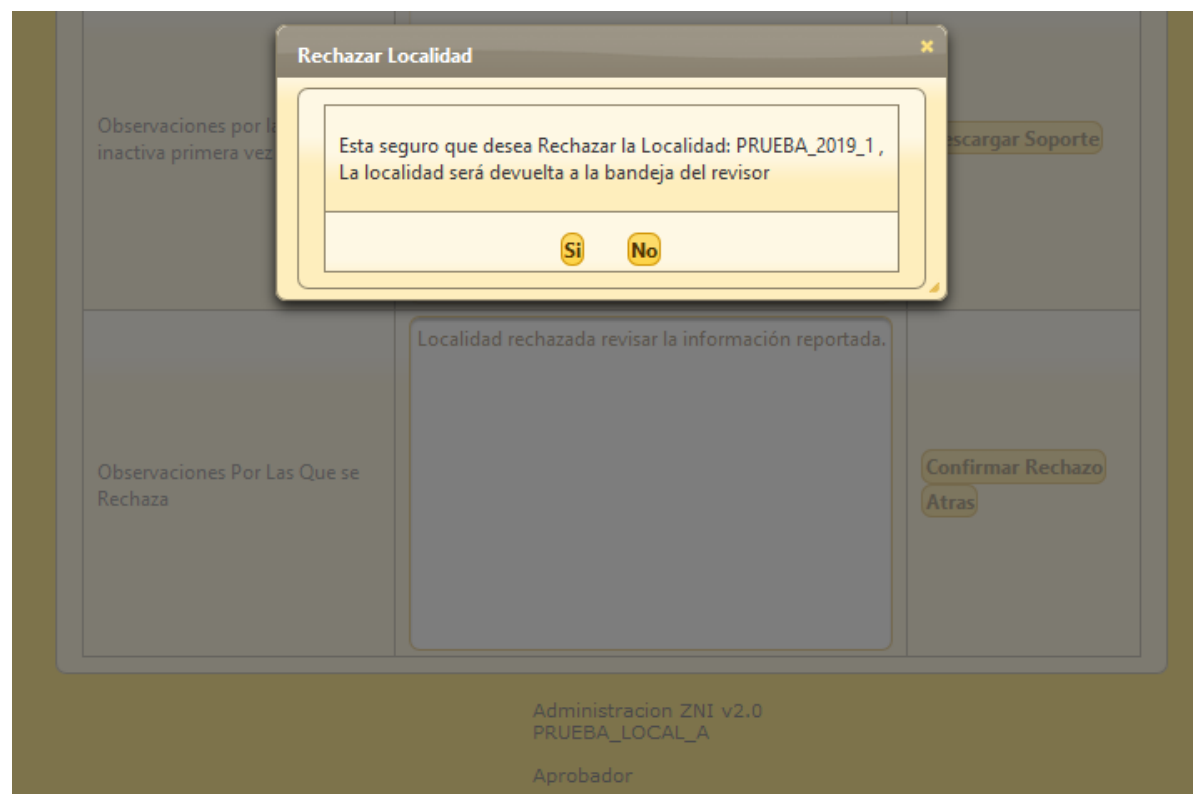

**Imagen 12:** Mensaje de confirmación de la acción a realizar

Al presionar botón **Atrás** (ver imagen 13), permite volver a la bandeja **Gestión de Localidades ZNI por Empresa Prestadora.**

El rol aprobador podrá enviar la solicitud a revisión de inactivación por oficio al revisor hasta máximo dos veces, el aprobador debe aceptar a la tercera vez de envío de la solicitud, y así finalizar el trámite de una localidad que será inactivada por oficio (ver imagen 13).

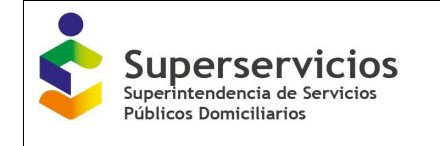

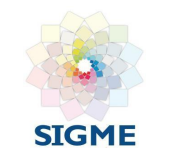

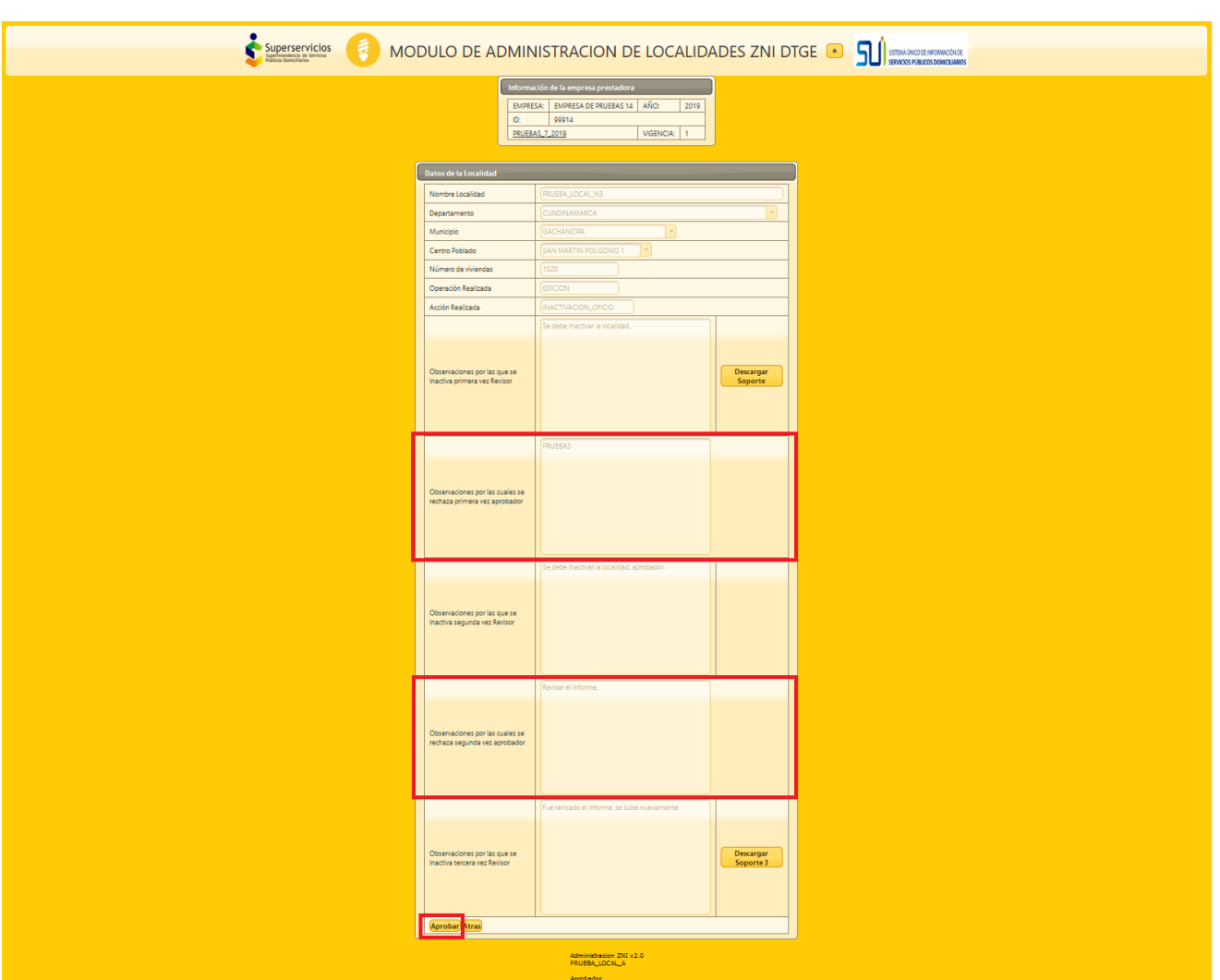

**Imagen 13:** Formulario completo máximo de devoluciones de inactivación por oficio

### **Reglas:**

- Las observaciones y los documentos adjuntos ingresados por el revisor y/o aprobador, se deben visualizar y poder descargar siempre.
- Las observaciones deben ser de máximo 500 caracteres, la bandeja **Datos de la Localidad** debe presentarse ordenada y mantener la trazabilidad de las acciones realizadas por el revisor y el aprobador.

# <span id="page-14-0"></span>**5.10 Histórico Localidades**

Al presionar el botón **Histórico Localidades,** se visualiza la bandeja **Histórico Localidades Administradas ZNI,** con la información de las acciones que se realizan para las localidades. Los campos que se presentan son:

- Código Certificado
- Nombre Localidad
- Código Dane
- Código SSPD
- Estado

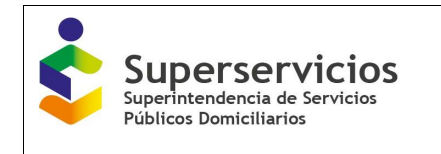

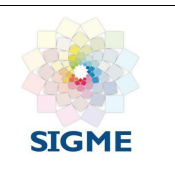

- Operación
- Acción Realizada
- Fecha Operación
- Número viviendas
- Identificador Empresa
- Nombre Empresa
- Año (vigencia)
- Fecha inicio prestación

|                                            | Superservicios          | ₹                                        |             |                |             | MODULO DE ADMINISTRACION DE LOCALIDADES ZNI DTGE |                                                |                                | <b>50</b> SERIA UNICODE MONACCIONER |               |                                                                          |                |              |
|--------------------------------------------|-------------------------|------------------------------------------|-------------|----------------|-------------|--------------------------------------------------|------------------------------------------------|--------------------------------|-------------------------------------|---------------|--------------------------------------------------------------------------|----------------|--------------|
|                                            |                         |                                          |             |                |             |                                                  |                                                |                                |                                     |               |                                                                          |                |              |
| <b>Consulta Localidades</b>                | <b>Exportar a Excel</b> |                                          |             |                |             |                                                  |                                                |                                |                                     |               |                                                                          |                |              |
| <b>Consulta Empresa</b>                    |                         |                                          |             |                |             |                                                  |                                                |                                |                                     |               |                                                                          |                |              |
| <b>Solicitudes Pendientes</b>              |                         | <b>Nombre Localidad</b>                  |             | Código SSPD    |             |                                                  | <b>Histórico Localidades Administradas ZNI</b> |                                |                                     | Identificador |                                                                          |                | Fecha inicio |
| <b>Histórico Localidades</b>               | Código Certificado      |                                          | Código Dane |                | Estado      | Operación                                        | Acción Realizada                               | Fecha Operación                | Número viviendas                    | Empresa       | <b>Nombre Empresa</b>                                                    | Año (vigencia) | prestación   |
| <b>Generar Reporte</b>                     |                         |                                          |             |                |             |                                                  |                                                |                                |                                     |               | <b>EMPRESA DE</b><br><b>SERVICIOS</b>                                    |                |              |
| Inactivación periodos anteriores           | 663                     | VELASQUEZ                                | 19809000    | 1980900000077  |             | CREACION                                         | <b>NUEVA</b>                                   | 2021-09-22<br>13:01:09.0       | 45                                  | 28111         | PUBLICOS DE                                                              |                |              |
| Activación Localidades Periodos anteriores |                         |                                          |             |                |             |                                                  |                                                |                                |                                     |               | <b>ENERGIA ELECTRICA</b><br>DEL CAUCA                                    |                |              |
| <b>Cerrar Sesión</b>                       |                         |                                          |             |                |             |                                                  |                                                |                                |                                     |               | SOCIEDAD<br>PRODUCTORA DE                                                |                |              |
|                                            | 578                     | <b>PROVIDENCIA</b>                       | 88564000    | 8856400000002  |             | EDICION                                          | <b>DESAFILIACION</b>                           | 2022-03-16<br>09:41:54.0       | 60                                  | 1720          | <b>ENERGIA DE SAN</b><br>ANDRES Y<br><b>PROVIDENCIA S.A.</b><br>ESP.     |                |              |
|                                            | 587                     | <b>BATATILLA</b>                         | 27006000    | 2700600000002  |             | EDICION                                          | <b>DESAFILIACION</b>                           | 2022-03-24<br>15:16:52.0       | 60                                  | 1895          | <b>EMPRESA DE</b><br>SERVICOS PUBLICOS<br>DE ACANDI S.A<br>E.S.P.        |                |              |
|                                            | 587                     | <b>BATATILLA</b>                         | 27006000    | 2700600000002  |             | EDICION                                          | <b>DESAFILIACION</b>                           | $2022 - 03 - 24$<br>15:23:03.0 | 60                                  | 1895          | <b>EMPRESA DE</b><br><b>SERVICOS PUBLICOS</b><br>DE ACANDI S.A<br>E.S.P. |                |              |
|                                            | 530                     | NICANOR VALENCIA<br><b>HOJAS BLANCAS</b> | \$2\$20002  | \$252000200007 | VA          | EDICION                                          | <b>ACTIVACION</b>                              | 2021-09-28<br>11:06:49.0       | 71                                  | 2272          | EMPRESA DE<br>ENERGIA DE<br>SALAHONDA S.A.<br>ESP.                       |                |              |
|                                            | 525                     | <b>BUCHUA</b>                            | 27077000    | 2707700000005  | $\circ$     | EDICION                                          | <b>DESAFILIACION</b>                           | 2022-03-24<br>15:47:06.0       | 38                                  | 1811          | E.S.P. DE ENERGIA<br>ELECTRICA DE BAJO<br><b>BAUDO PIZARRO</b><br>SA     |                |              |
|                                            | 525                     | <b>BUCHUA</b>                            | 27077000    | 2707700000005  | VA          | EDICION                                          | <b>DESAFILIACION</b>                           | 2022-03-24<br>15:48:02.0       | 38                                  | 1811          | E.S.P. DE ENERGIA<br>ELECTRICA DE BAJO<br>BAUDO PIZARRO<br>SA            |                |              |
|                                            | 585                     | <b>ABAQUIA</b>                           | 27077000    | 2707700000001  |             | EDICION                                          | <b>DESAFILIACION</b>                           | 2021-10-07<br>15:43:15.0       | 51                                  | 2994          | MUNICIPIO DE<br><b>MIRAFLORES</b><br>GUAVIARE                            |                |              |
|                                            | 585                     | ABAQUIA                                  | 27077000    | 2707700000001  |             | EDICION                                          | DESAFILIACION                                  | 2021-10-12<br>09:30:51.0       | 51                                  | 2994          | MUNICIPIO DE<br><b>MIRAFLORES</b><br>GUAVIARE                            |                |              |
|                                            | 689                     | Puerto Príncipe                          | 86573000    | 8657300000016  | R           | EDICION                                          | <b>ACTIVACION</b>                              | 2021-09-22<br>08:50:21.0       | 22                                  | 1759          | <b>EMPRESA DE</b><br><b>SERVICIOS</b><br>PUBLICOS DE<br><b>LEGUIZAMO</b> |                |              |
|                                            |                         |                                          |             |                | (1 of 1263) |                                                  |                                                |                                |                                     |               |                                                                          |                |              |

**Imagen 14:** Formulario Histórico de Localidades Administradas ZNI

#### <span id="page-15-0"></span>**5.11 Funcionalidad Generar Reporte**

Permite a los usuarios de la DTGE ver el reporte de toda la información de las localidades registradas y asignadas por empresa, al dar clic en el botón **Descargar.**

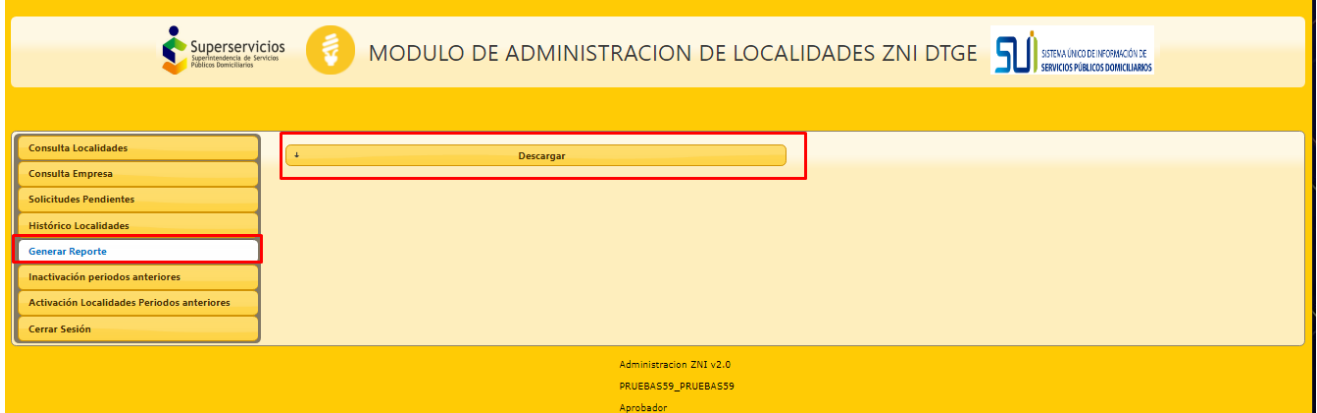

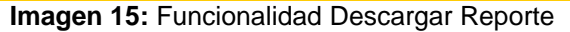

T

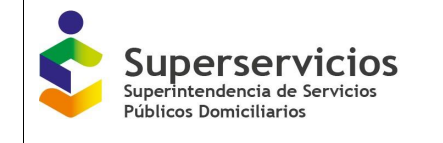

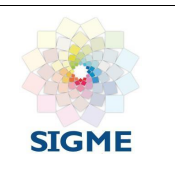

Se evidencia el reporte en formato Excel con los siguientes campos:

- Código SSPD
- Código DANE
- Nombre Localidad
- Número de Viviendas
- Código Certificado
- Identificador Empresa

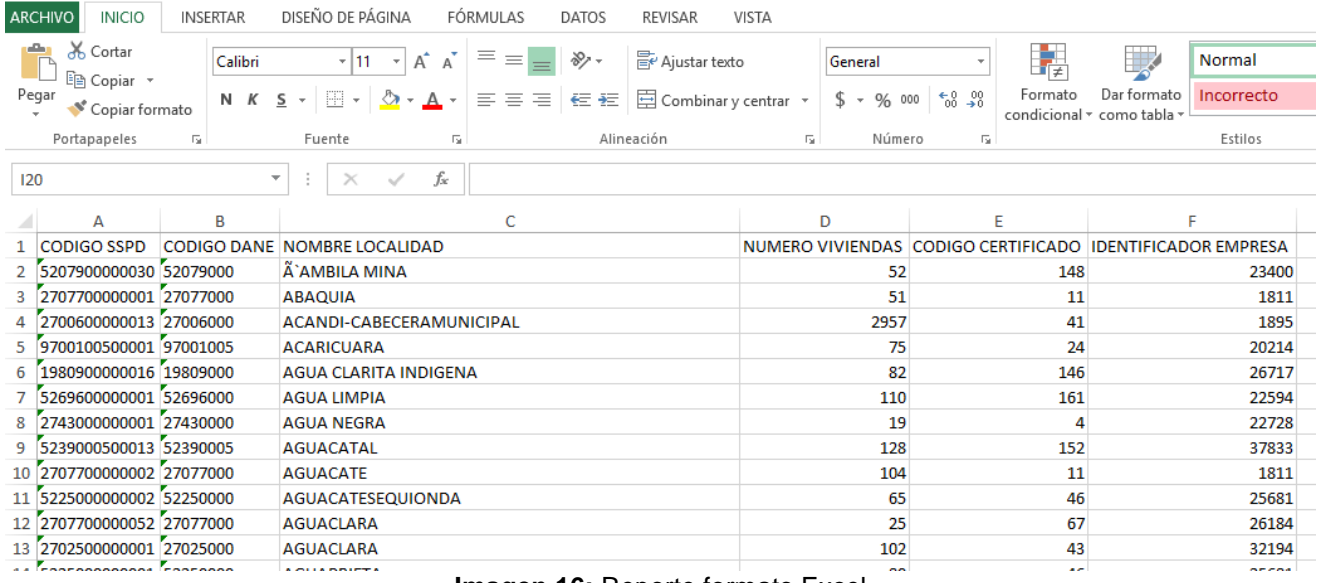

**Imagen 16:** Reporte formato Excel

# <span id="page-16-0"></span>**5.12 Inactivación periodos anteriores**

Al presionar el botón **Inactivación de Períodos anteriores,** se visualizan las secciones **Inactivación de Períodos** e **Inactivación Localidades ZNI por Empresa Prestadora y vigencia** (Ver imagen 17).

- **Sección Inactivación de Períodos:** Conformada por los siguientes campos para realizar la búsqueda de la información:
	- **Empresa:** Lista desplegable con las empresas que tienen localidades de periodos anteriores activas.
	- **Vigencia:** Se visualiza las vigencias de acuerdo con los cargues que haya realizado la empresa.
	- **Buscar:** Consulta las localidades de una empresa por vigencia.
- **Sección Inactivación Localidades ZNI por Empresa Prestadora y vigencia:** Permite visualizar y ejecutar la inactivación de las localidades asociadas a una empresa por vigencia, así mismo, se presentan los campos y botón (Ver imagen 17):
	- **Campo de chequeo:** Permite seleccionar las localidades a tramitar una a una o de manera múltiple.
	- **Nombre Localidad:** Campo con la opción de búsqueda que permite consultar las localidades asociadas a la empresa prestadora.
	- Código SSPD: Código de identificación de la Superservicios.
	- **Número Viviendas:** Campo con el número de viviendas relacionadas por la alcaldía en el certificado de existencia y prestación.

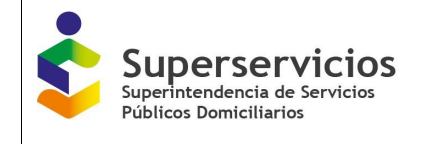

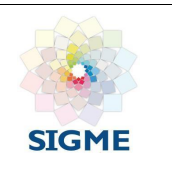

- **Año:** Se visualiza el año de cargue.
- **Periodo:** Se visualiza el periodo de cargue (0, 1 o 2).
- **Inactivar:** Permite inactivar las localidades seleccionadas.

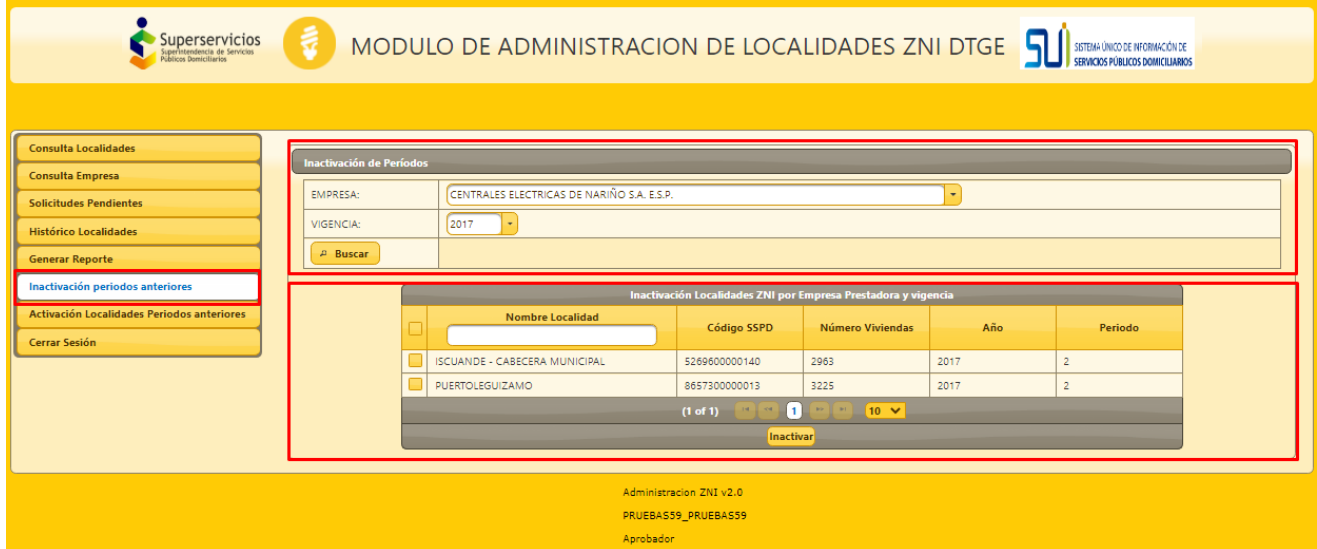

**Imagen 17:** Funcionalidad inactivación periodos anteriores

Una vez se seleccionan las localidades y se da clic en el botón **Inactivar,** se presenta el mensaje en el cual se informa si está seguro de la inactivar las localidades seleccionadas (Ver imágenes 18, 19 y 20).

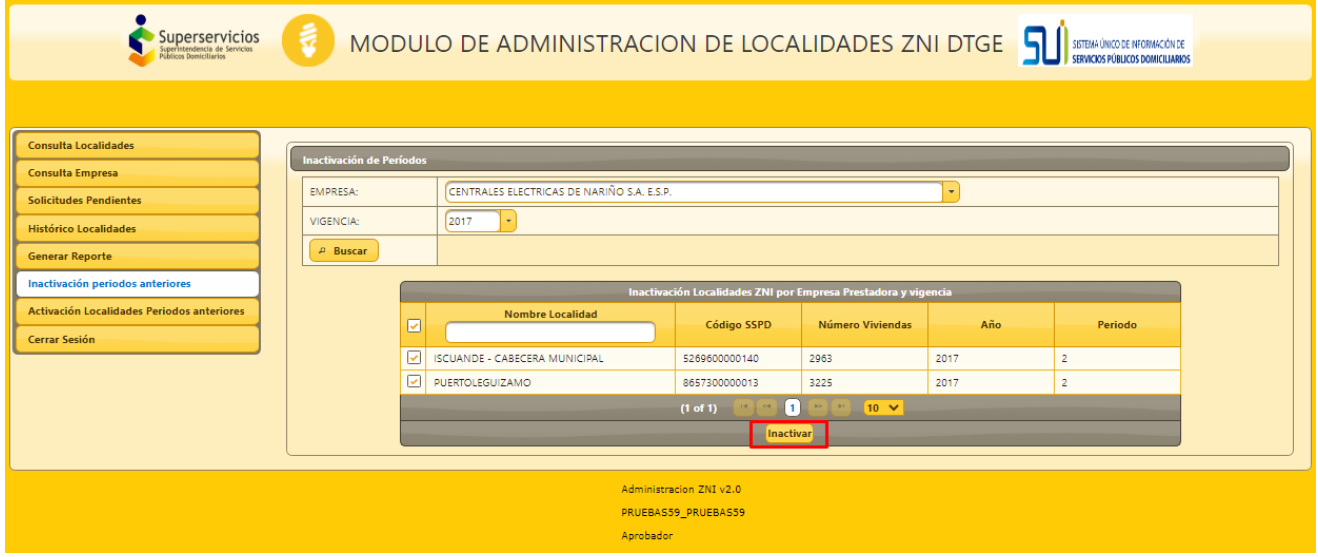

**Imagen 18:** Selección de localidades a inactivar

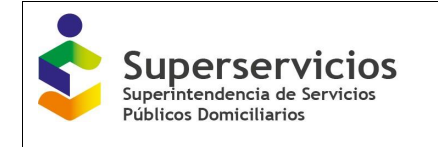

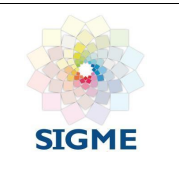

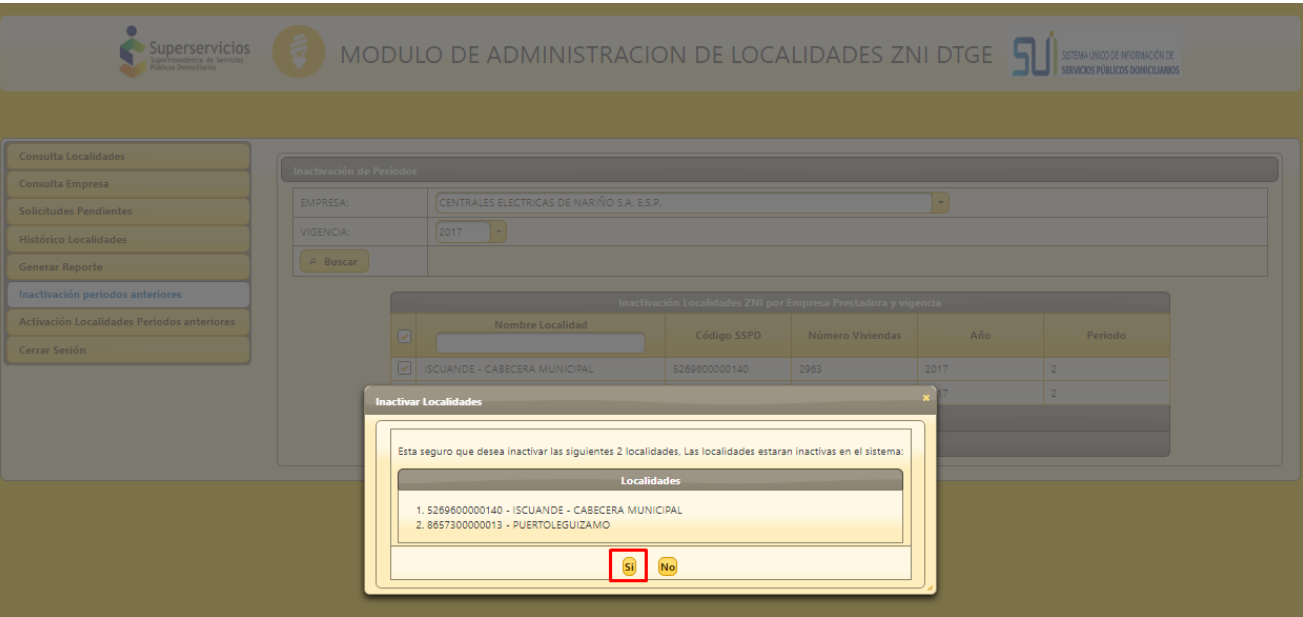

**Imagen 19:** Confirmación de localidades a inactivar

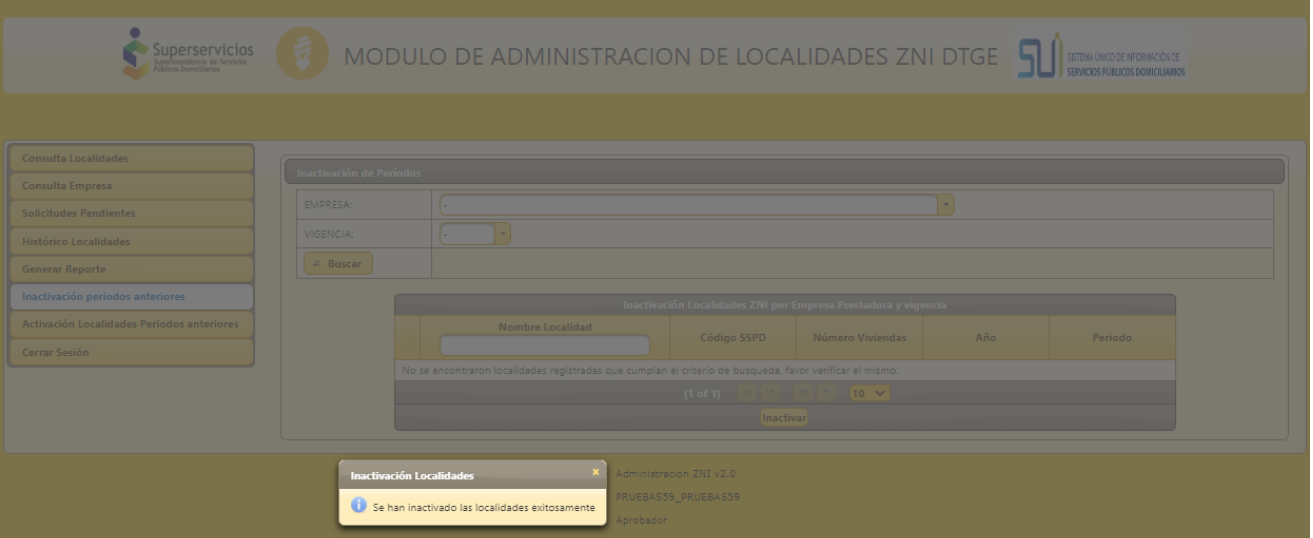

**Imagen 20:** Mensaje de inactivación de localidades exitoso

# <span id="page-18-0"></span>**5.13 Activación Localidades Periodos Anteriores**

El flujo de **activación de localidades de periodos anteriores** inicia en el **rol revisor** y finaliza en el **rol aprobador.**

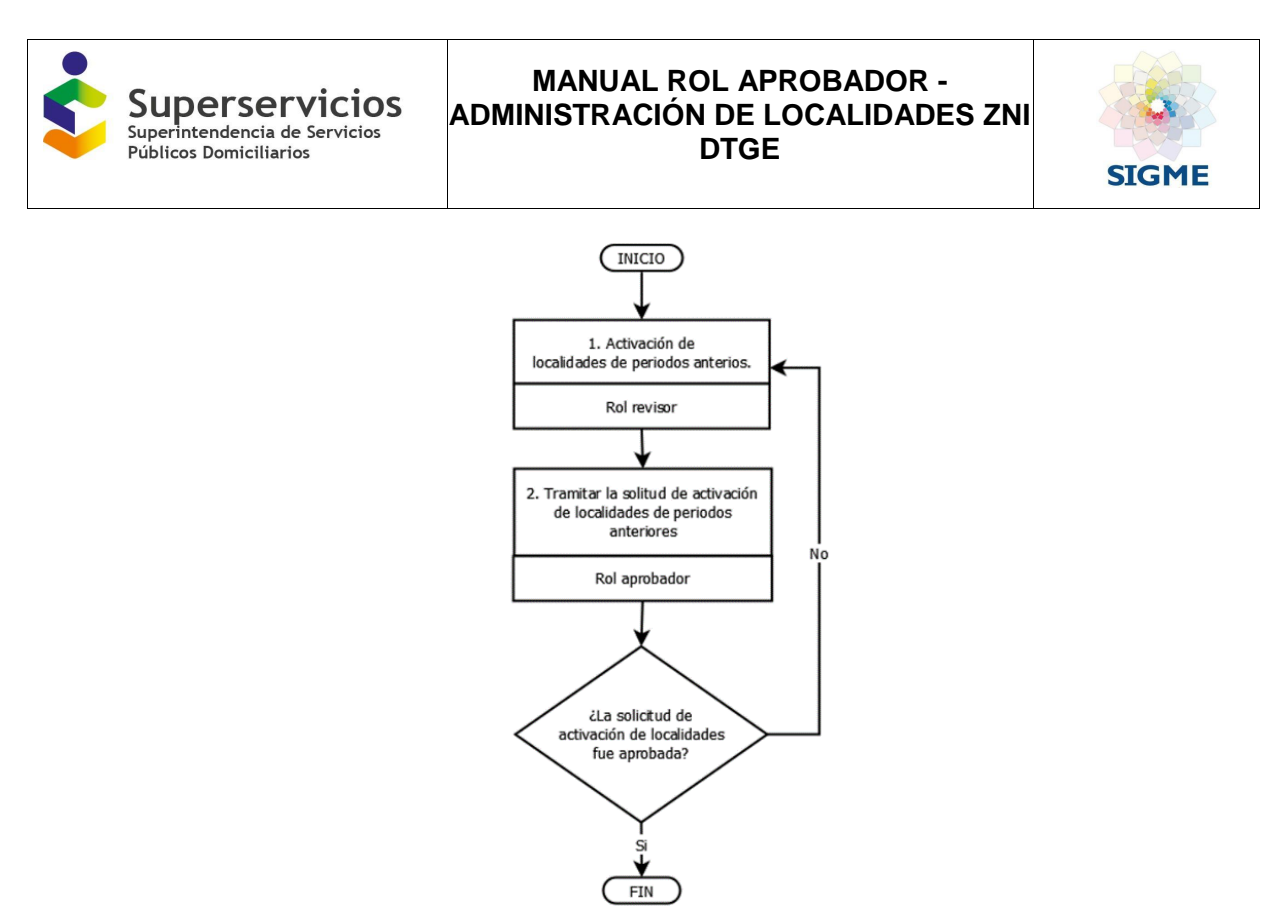

**Imagen 21.** Flujo – Activación Localidades Periodos Anteriores.

Al presionar el botón **Activación Localidades Periodos Anteriores,** se visualizan las secciones **Activación Localidades Periodos Anteriores** y **Activación Localidades Periodos Anteriores ZNI por Empresa Prestadora y vigencia** (Ver imagen 22).

- **Sección Activación Localidades Periodos Anteriores:** Conformada por los siguientes campos para realizar la búsqueda de la información:
	- **Empresa:** Lista desplegable con las empresas que tienen localidades de periodos anteriores activas.
	- **Vigencia:** Se visualiza las vigencias de acuerdo con los cargues que haya realizado la empresa.
	- **Buscar:** Consulta las localidades de una empresa por vigencia.
- **Sección Activación Localidades Periodos Anteriores ZNI por Empresa Prestadora y vigencia:**  Permite visualizar y ejecutar la activación definitiva de las localidades asociadas a una empresa por vigencia, así mismo, se presentan los campos y botón (Ver imagen 22):
	- **Campo de chequeo:** Permite seleccionar las localidades a tramitar una a una o de manera múltiple.
	- **Nombre Localidad:** Campo con la opción de búsqueda que permite consultar las localidades asociadas a la empresa prestadora.
	- Código SSPD: Código de identificación de la Superservicios.
	- **Número Viviendas:** Campo con el número de viviendas relacionadas por la alcaldía en el certificado de existencia y prestación.
	- **Año:** Se visualiza el año de cargue.
	- Periodo: Se visualiza el periodo de cargue (0, 1 o 2).
	- **Aprobar Activación:** Permite aprobar la activación de las localidades enviadas por el rol aprobador.
	- **Rechazar Activación:** Permite rechazar la activación de las localidades enviadas por el rol aprobador.

|                                                                                                    | <b>MANUAL ROL APROBADOR -</b><br><b>Superservicios</b><br><b>ADMINISTRACIÓN DE LOCALIDADES ZNI</b><br>Superintendencia de Servicios<br><b>DTGE</b><br>Públicos Domiciliarios |                                                                                           |                                                                                                    |                                                       |                     |                                                    |  |  |
|----------------------------------------------------------------------------------------------------|----------------------------------------------------------------------------------------------------|-------------------------------------------------------------------------------------------|----------------------------------------------------------------------------------------------------|-------------------------------------------------------|---------------------|----------------------------------------------------|--|--|
| MODULO DE ADMINISTRACION DE LOCALIDADES ZNI DTGE<br><b>Superservicios</b><br>SISTEMA ÚNICO DE INFORMACIÓN DE<br>ndencia de Servicios<br>icos Domiciliario |                                                                                                    |                                                                                           |                                                                                                    |                                                       |                     |                                                    |  |  |
| <b>Consulta Localidades</b><br><b>Consulta Empresa</b><br><b>Solicitudes Pendientes</b><br><b>Histórico Localidades</b><br><b>Generar Reporte</b>         | <b>Activación Localidades Periodos anteriores</b><br><b>FMPRESA:</b><br>VIGENCIA:<br>$\rho$ Buscar                                                                           | CENTRALES ELECTRICAS DE NARIÑO S.A. E.S.P.<br>2017                                        |                                                                                                    |                                                       |                     |                                                    |  |  |
| Inactivación periodos anteriores<br>Activación Localidades Periodos anteriores<br><b>Cerrar Sesión</b>                                                    |                                                                                                    | <b>Nombre Localidad</b><br><b>ISCUANDE - CABECERA MUNICIPAL</b><br><b>PUERTOLEGUIZAMO</b> | Activación Localidades Periodos Anteriores ZNI por Empresa Prestadora y vigencia<br>Código SSPD<br>5269600000140<br>8657300000013<br>(1 of 1)<br>Aprobar Activación Rechazar Activación | Número Viviendas<br>2963<br>3225<br>п.<br>$10 \times$ | Año<br>2017<br>2017 | <b>Periodo</b><br>$\overline{z}$<br>$\overline{2}$ |  |  |
| Administracion ZNI v2.0<br>PRUEBAS59_PRUEBAS59                                                                                                    |                                                                                                    |                                                                                           |                                                                                                    |                                                       |                     |                                                    |  |  |

**Imagen 22:** Sección Activación Localidades Periodos Anteriores

Una vez se seleccionan las localidades para realizar el proceso de activación, al dar clic en el botón **Aprobar Activación** (Ver imagen 23), se presenta el mensaje en el cual se informa si está seguro de la activación de las localidades seleccionadas (Ver imagen 24).

Las localidades quedan en estado activo.

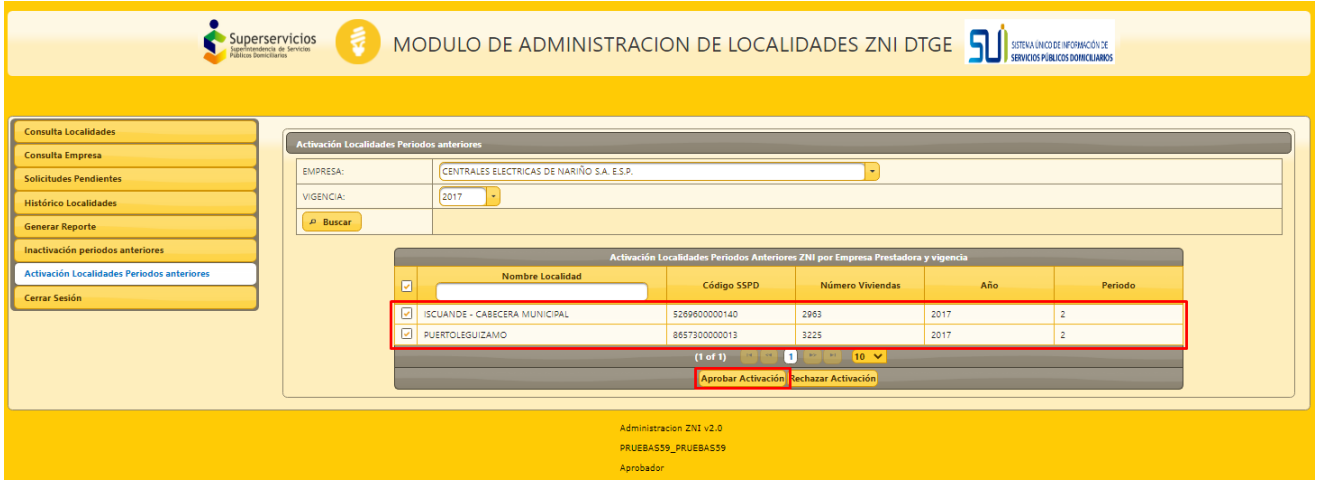

**Imagen 23:** Selección de localidades a activar

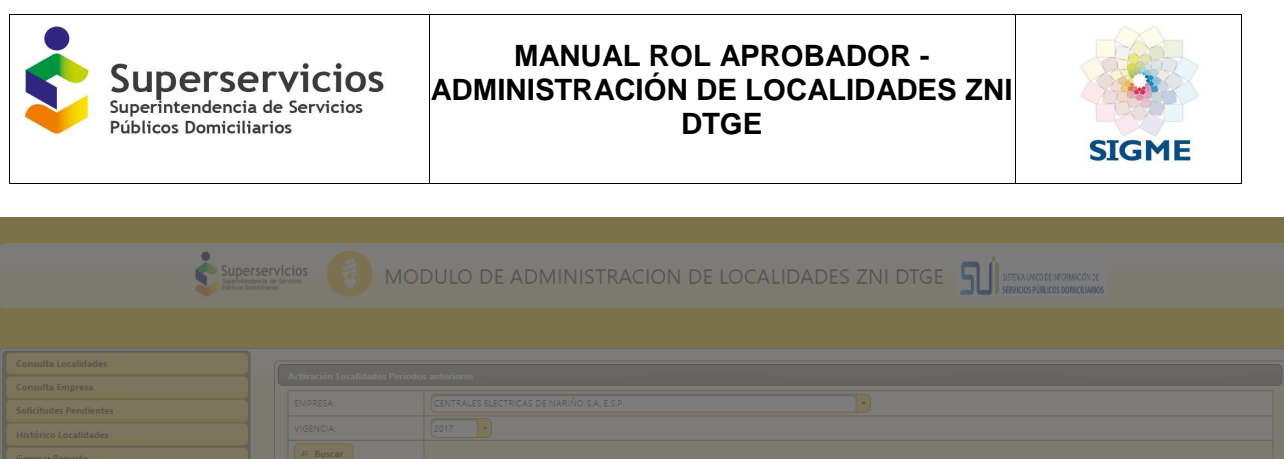

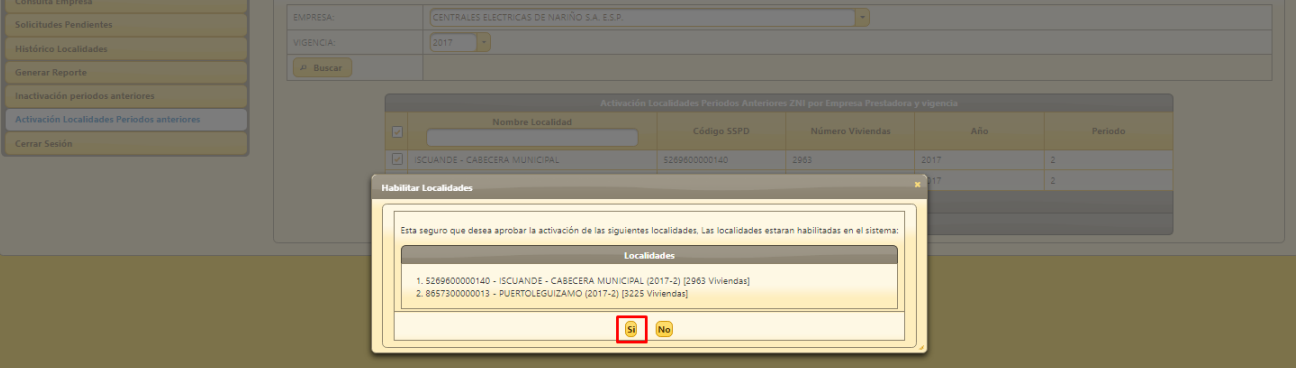

**Imagen 24:** Confirmación de localidades a activar

Al dar clic en el botón **Rechazar Activación** (Ver imagen 25), se presenta el campo de texto para ingresar las observaciones por la cuales se rechaza la solicitud de activación de las localidades y los mensaje de confirmación de rechazo de las localidades seleccionadas (Ver imágenes 26, 27 y 28).

Las localidades se devuelven al rol revisor para que se revisen.

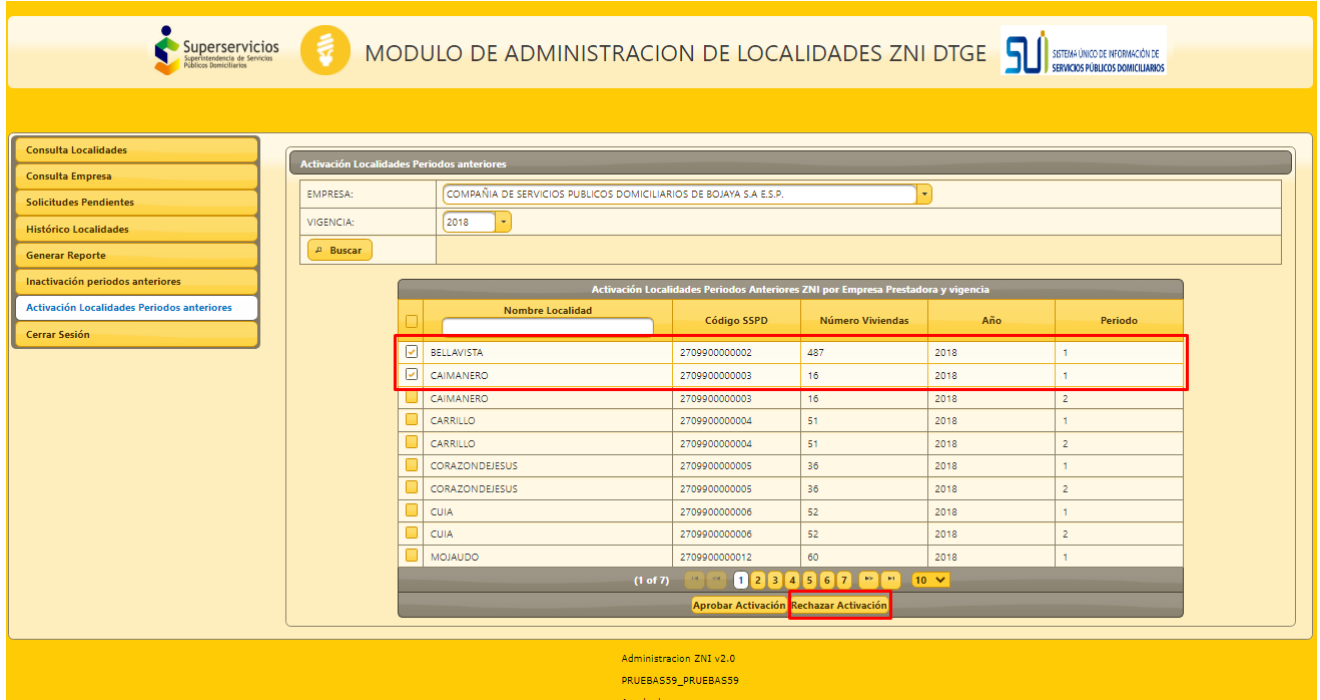

**Imagen 25:** Selección de localidades a rechazar la activación

| Superservicios<br>Públicos Domiciliarios               |                      | ADMINISTRACIÓN DE LOCALIDADES ZNI                                | <b>MANUAL ROL APROBADOR -</b><br><b>DTGE</b>                                     |                                                                               |              | <b>STGME</b>                                                       |  |
|--------------------------------------------------------|----------------------|------------------------------------------------------------------|----------------------------------------------------------------------------------|-------------------------------------------------------------------------------|--------------|--------------------------------------------------------------------|--|
| Superservicios                                         | å                    | MODULO DE ADMINISTRACION DE LOCALIDADES ZNI DTGE                 |                                                                                  |                                                                               |              | SISTEMA ÚNICO DE NFORMACIÓN DE<br>SERVICIOS PÚBLICOS DOMICILIARIOS |  |
|                                                        |                      |                                                                  |                                                                                  |                                                                               |              |                                                                    |  |
|                                                        |                      |                                                                  |                                                                                  |                                                                               |              |                                                                    |  |
| <b>Consulta Localidades</b><br><b>Consulta Empresa</b> |                      | Activación Localidades Periodos anteriores                       |                                                                                  |                                                                               |              |                                                                    |  |
| <b>Solicitudes Pendientes</b>                          | EMPRESA:             | COMPAÑIA DE SERVICIOS PUBLICOS DOMICILIARIOS DE BOJAYA S.A E.S.P |                                                                                  |                                                                               | ٠            |                                                                    |  |
| <b>Histórico Localidades</b>                           | VIGENCIA:            | 2018<br>$\overline{\phantom{a}}$                                 |                                                                                  |                                                                               |              |                                                                    |  |
| <b>Generar Reporte</b>                                 | $\mathcal{P}$ Buscar |                                                                  |                                                                                  |                                                                               |              |                                                                    |  |
| Inactivación periodos anteriores                       |                      |                                                                  | Activación Localidades Periodos Anteriores ZNI por Empresa Prestadora y vigencia |                                                                               |              |                                                                    |  |
| Activación Localidades Periodos anteriores             |                      | <b>Nombre Localidad</b>                                          |                                                                                  |                                                                               |              |                                                                    |  |
| <b>Cerrar Sesión</b>                                   |                      |                                                                  | Código SSPD                                                                      | <b>Número Viviendas</b>                                                       | Año          | Periodo                                                            |  |
|                                                        |                      | <b>D</b> BELLAVISTA                                              | 2709900000002                                                                    | 487                                                                           | 2018         | $\mathbf{1}$                                                       |  |
|                                                        |                      | $\overline{ }$<br>CAIMANERO                                      | 2709900000003                                                                    | 16                                                                            | 2018         | $\mathbf{1}$                                                       |  |
|                                                        |                      | CAIMANERO<br>CARRILLO                                            | 2709900000003<br>2709900000004                                                   | 16<br>51                                                                      | 2018<br>2018 | $\overline{2}$<br>Ŧ.                                               |  |
|                                                        |                      | ш<br>CARRILLO                                                    | 2709900000004                                                                    | 51                                                                            | 2018         | $\overline{2}$                                                     |  |
|                                                        |                      | CORAZONDEJESUS<br>ш                                              | 2709900000005                                                                    | 36                                                                            | 2018         | $\mathbf{1}$                                                       |  |
|                                                        |                      | ш<br>CORAZONDEJESUS                                              | 2709900000005                                                                    | 36                                                                            | 2018         | $\overline{2}$                                                     |  |
|                                                        |                      | <b>CUIA</b>                                                      | 2709900000006                                                                    | 52                                                                            | 2018         |                                                                    |  |
|                                                        |                      | <b>CUIA</b>                                                      | 2709900000006                                                                    | 52                                                                            | 2018         | $\overline{2}$                                                     |  |
|                                                        |                      | MOJAUDO                                                          | 2709900000012                                                                    | 60                                                                            | 2018         |                                                                    |  |
|                                                        |                      | (1 of 7)                                                         |                                                                                  | $\begin{bmatrix} 1 & 1 \\ 1 & 1 \end{bmatrix}$<br>$1$ $2$ $3$ $4$ $5$ $6$ $7$ | $10 \times$  |                                                                    |  |
|                                                        |                      |                                                                  | Aprobar Activación Rechazar Activación                                           |                                                                               |              |                                                                    |  |
|                                                        |                      |                                                                  | Se debe revisar el número de viviendas registrado para<br>estas incalidades.     |                                                                               |              |                                                                    |  |
|                                                        |                      |                                                                  |                                                                                  |                                                                               |              |                                                                    |  |
|                                                        |                      |                                                                  |                                                                                  |                                                                               |              |                                                                    |  |
|                                                        |                      |                                                                  |                                                                                  |                                                                               |              |                                                                    |  |
|                                                        |                      |                                                                  |                                                                                  |                                                                               |              |                                                                    |  |
|                                                        |                      |                                                                  |                                                                                  |                                                                               |              |                                                                    |  |
|                                                        |                      |                                                                  | Aceptar Cancelar                                                                 |                                                                               |              |                                                                    |  |
|                                                        |                      |                                                                  |                                                                                  |                                                                               |              |                                                                    |  |
|                                                        |                      |                                                                  | Administracion ZNI v2.0                                                          |                                                                               |              |                                                                    |  |
|                                                        |                      |                                                                  | PRUEBAS59_PRUEBAS59                                                              |                                                                               |              |                                                                    |  |

**Imagen 26:** Ingreso de las observaciones como justificación del rechazo de la activación

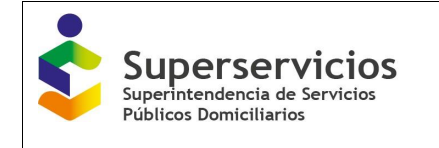

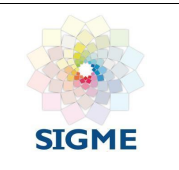

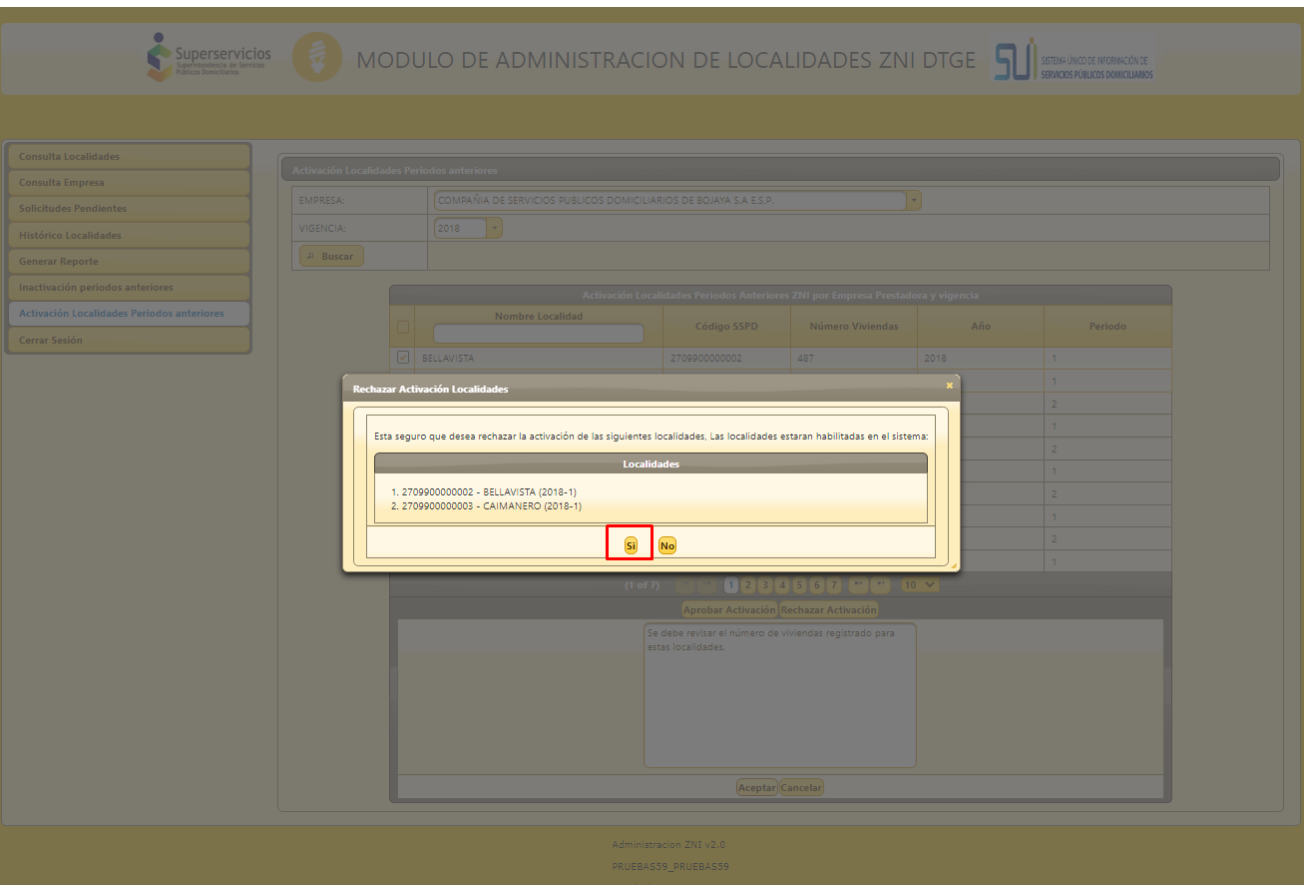

**Imagen 27:** Confirmación de localidades a rechazar la activación

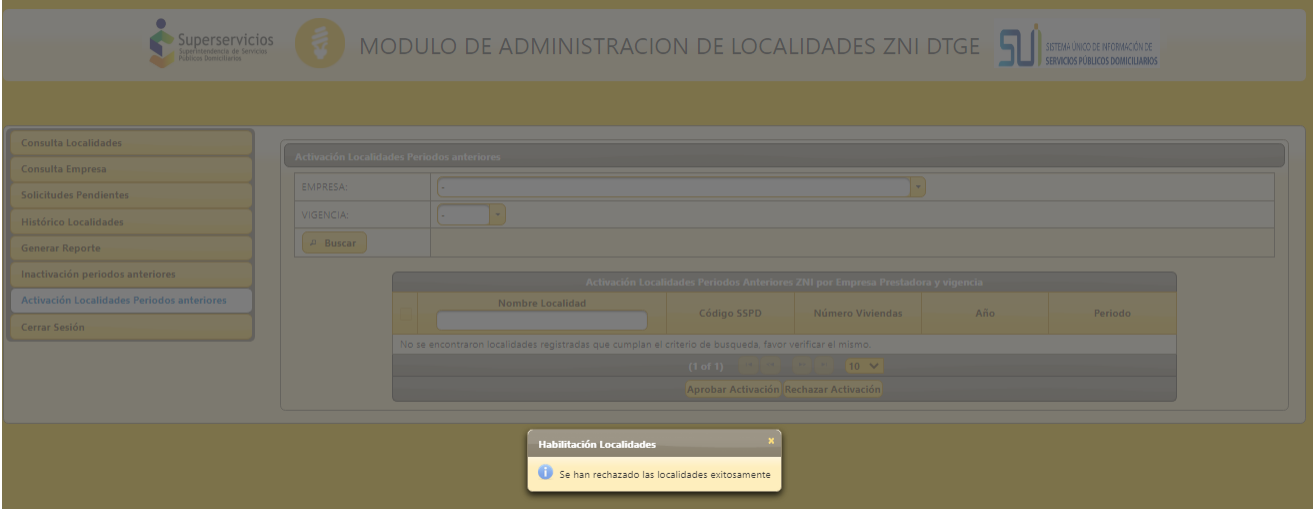

**Imagen 28:** Mensaje de rechazao de localidades exitoso

# <span id="page-23-0"></span>**5.14 Funcionalidad Cerrar Cesión**

Termina la sesión de usuario.

| Superservicios<br>Públicos Domiciliarios |                        | <b>MANUAL ROL APROBADOR -</b><br><b>ADMINISTRACIÓN DE LOCALIDADES ZNI</b><br><b>DTGE</b> | <b>SIGME</b>                     |
|------------------------------------------|------------------------|------------------------------------------------------------------------------------------|----------------------------------|
|                                          |                        |                                                                                          |                                  |
| Superservicios<br>tendencia de Servicios | ₹                      | MODULO DE ADMINISTRACION DE LOCALIDADES ZNI DTGE<br>G                                    | SISTEMA ÚNICO DE INFORMACIÓN DE  |
|                                          |                        |                                                                                          | SERVICIOS PÚBLICOS DOMICILIARIOS |
|                                          |                        |                                                                                          |                                  |
| <b>Consulta Localidades</b>              | <b>× Cerrar Sesión</b> |                                                                                          |                                  |
| <b>Consulta Empresa</b>                  |                        |                                                                                          |                                  |
| <b>Solicitudes Pendientes</b>            |                        |                                                                                          |                                  |
| <b>Histórico Localidades</b>             |                        |                                                                                          |                                  |
| <b>Generar Reporte</b>                   |                        |                                                                                          |                                  |
| <b>Cerrar Sesión</b>                     |                        |                                                                                          |                                  |
|                                          |                        | Administracion ZNI v2.0                                                                  |                                  |
|                                          |                        | PRUEBA LOCAL A                                                                           |                                  |
|                                          |                        | Aprobador                                                                                |                                  |

**Imagen 29:** Funcionalidad Cerrar Sesión

# <span id="page-24-0"></span>**6 POLÍTICA OPERACIONAL**

Quienes tienen acceso al Módulo de Administración de Localidades ZNI, para aprobar las solicitudes de codificación en la aplicación por los profesionales de la DTGE.

# <span id="page-24-1"></span>**7 PREGUNTAS FRECUENTES**

#### **¿Cuál es el soporte que autoriza la creación de un código dentro del aplicativo?**

Toda localidad codificada, debe tener un soporte de certificación de existencia y prestación de servicio en la Zona No Interconectada, que debe ser emitida por la Alcaldía Municipal y en caso de requerirse un soporte de certificación de existencia y generación en las ZNI.

#### **¿Puede existir un mismo código para dos localidades?**

No, los códigos son únicos.

#### **¿Pueden existir códigos inactivos en el sistema?**

Si, pueden existir códigos inactivos en el sistema, aun siendo certificados por el ente competente. La razón por la cual se da este caso está enmarcada en la doble certificación por parte del ente responsable, por la no prestación del servicio en la Localidad.